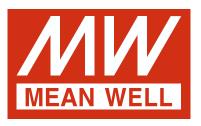

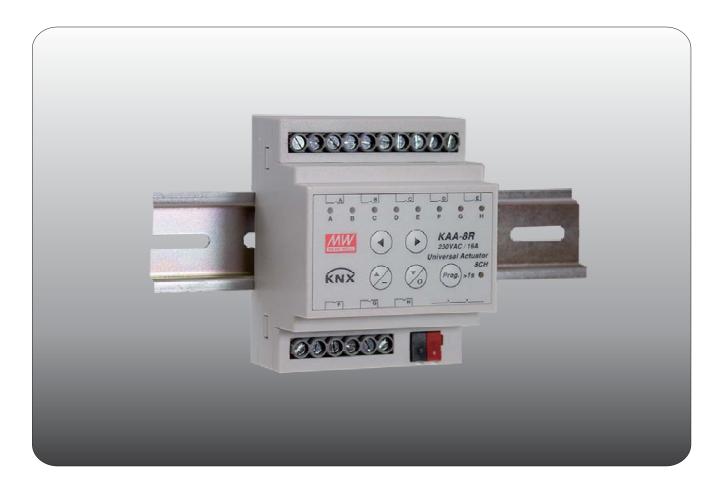

# KAA-8R Universal Actuator Instruction manual

# Content

| 1.Overview                                                                                               | 1   |
|----------------------------------------------------------------------------------------------------|-----|
| 1.1 Overview devices                                                                                     | 1   |
| 1.2 Usage & possible applications                                                                        | 1   |
| 1.3 Exemplary Circuit diagrams                                                                           | 1   |
| 1.3.1 Switching actuator                                                                                 | 1   |
| 1.3.2 Mixed mode                                                                                         | 2   |
| 1.4 Structure & Handling                                                                                 | 2   |
| 1.5 Wiring                                                                                               | 3   |
| 1.6 Functions                                                                                            | 3   |
| 1.6.1 Overview at general setting and functions                                                          | 3   |
| 1.6.2 Overview functions at the switch/staircase mode/switch impulse/heating control with PWM $\ldots$ , | 4   |
| 1.6.3 Overview function at the blinds, shutter                                                           | 4   |
| 1.7 Settings at the ETS-Software                                                                         | 5   |
| 1.8 Starting up                                                                                          | 5   |
| 2.Communication Objects                                                                                  | 5   |
| 2.1 Global communication objects                                                                         | -   |
| 2.2 Default settings of the central communication objects                                                | •   |
| 2.3 Default settings of the communication objects for each functions                                     | •   |
| 3.Reference ETS-Parameter – Switch for different application                                             | -   |
| 3.1 General setting                                                                                      | -   |
| 3.2 Channel selection                                                                                    | •   |
|                                                                                                    |     |
| 4.Switch, Staircase                                                                                      | -   |
| 4.1 Overview                                                                                             | •   |
| 4.2 On/Off delay                                                                                         | • • |
| 4.3 Logic function                                                                                       | 12  |
| 4.4 Scene function                                                                                       |     |
| 4.5 Threshold switch                                                                                     |     |
| 4.6 Operation hours counter function                                                                     |     |
| 4.7 Staircase Light                                                                                      |     |
| 4.7.1 Overview                                                                                           |     |
| 4.7.2 Staircase time                                                                                     |     |
| 4.7.3 Scenes (Staircase Light)                                                                           |     |
| 4.9 Switch impulse                                                                                       |     |
| 4.10 Heating Control with PWM                                                                            | 23  |
| 5.Blinds, Shutter                                                                                        | 24  |
| 5.1 Blinds                                                                                               |     |
| 5.2 Shutter                                                                                              |     |

# Content

| 5.3 Time for movement                                               |
|---------------------------------------------------------------------|
| 5.3.1 Measure of the times for Movement <sub>26</sub>               |
| 5.3.2 Movement time                                                 |
| 5.3.3 Step time for slats adjustment                                |
| 5.3.4 Slat adjustment time                                          |
| 5.3.5 Pause on reverse                                              |
| 5.3.6 Switch-on/Switch-off delay motor <sub>27</sub>                |
| 5.3.7 Position of slats at end of Driving (Move Down) <sub>27</sub> |
| 5.3.8 Short term operation27                                        |
| 5.4 Scene objects                                                   |
| 5.4.1 Status objects current position <sub>28</sub>                 |
| 5.4.2 Report objects lower/upper position <sub>28</sub>             |
| 5.4.3 Movement Status/Current direction                             |
| 5.4.4 Status Lock/Alarms                                            |
| 5.4.5 Diagnosis as character                                        |
| 5.5 Scene function                                                  |
| 5.6 Automatic function                                              |
| 5.7 Air function                                                    |
| 5.8 Alarm and block functions                                       |
| 5.8.1 Alarm Order (Priority) <sub>37</sub>                          |
| 5.8.2 Alarm types                                                   |
| 5.8.3 Periodical observation <sub>39</sub>                          |
| 5.8.4 Normal blocking <sub>39</sub>                                 |
| 5.8.5 Height position                                               |
| 5.8.6 Advanced block function40                                     |

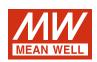

# **KAA-8R Universal Actuator Instruction manual**

#### 1.Overview

#### 1.1 Overview devices

- The manual refers to the following devices: (Order Code respectively printed in bold type):
- KAA-8R-10 Universal Actuator 8-fold, 230V AC, 10A.
  - ◎ 4 Channels for shutter motors up to 600W, Manual control or 8 Channels for switching outputs for ohmic loads up to 2300W.
  - O Any supposable mixed form of switching outputs and shutter output possible.
- KAA-8R Universal Actuator 8-fold, 230V AC, 16A.
  - © 4 Channels for shutter motors up to 600W, Manual control or 8 Channels for switching outputs for ohmic loads up to 3680W. © Any supposable mixed form of switching outputs and shutter output possible.

#### 1.2 Usage & possible applications

The universal actuator has its field of applications always if you ask flexibility. It can be parameterized as well as an adequate switching actuator.

Further, there is the possibility of embedding the channel into automatic blocks and activate different scenes. At activation of the automatic function, absolute position can be approached via 1 Bit object. This function is e.g. very suitable for the start-up of sunblind positions, which are called via a brightness sensor. Additional weather alarms are parameterize able, which can call determined functions at the universal actuator.

Additional a manual control of the shutter/blinds can be switched on or off.

Parameterized as switching actuator, the settings switching output and staircase are available. At the configuration switch, all settings are available which are necessary for a comprehensive parameterization. As well On-/Off-delay, normally opened mode or normally closed mode, cyclic sending, central function, logical functions as scene function are adjustable. Additional the reset behavior and the blocking behavior can be set.

Via the staircase function an automatic switch off after a determined time can be adjusted.

### 1.3 Exemplary Circuit diagrams

#### 1.3.1 Switching actuator

Parameterized as switching actuator, the actuator is connected in the following way:

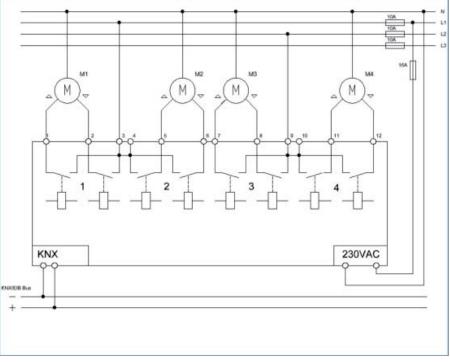

Illustration 3: Exemplary circuit diagram as 8-fold switching actuator

# 1.3.2 Mixed mode

Also arbitrary mixed modes are possible, e.g. in the following way:

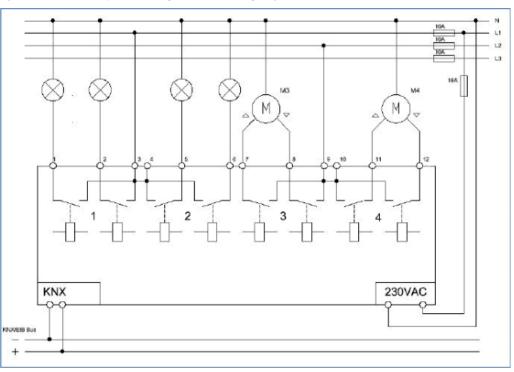

Illustration 4: Exemplary circuit diagram as switching and shutter actuator

# 1.4 Structure & Handling

The universal actuator (KAA-8) contains of a programming button as well as a programming-LED, which shows a activated programming button. The universal actuator works with 230V AC. Every channel of the MRDC device contains of a status-LEDs. The status-LEDs show an active run-up or an active run-down command.

With the buttons left/right you can chose the channel and with the buttons up/down you can move the channel down or up. The following illustration shows a 8-fold universal actuator:

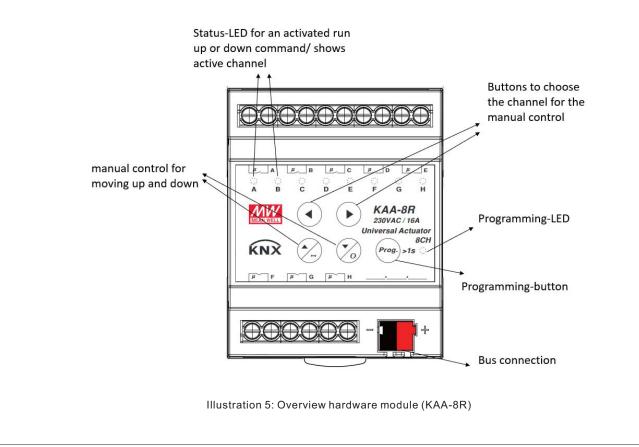

#### 1.5 Wiring

- Use wires with an adequate cross-section.
- Use suitable mounting tools to do the wiring and mounting.
- The maximum number of bus devices connected is 256.
- The maximum length of a line segment is 350 m, measured along the line between the power supply and the furthest bus device.
- The maximum distance between two bus devices cannot exceed 700 m.
- The maximum length of a bus line is 1000 m, keeping into account all segments.

| Туре                          | Relay terminals<br>(A, B, C, D, E, F, G, H) | KNX bus terminal<br>(BUS±) |
|-------------------------------|---------------------------------------------|----------------------------|
| Solid wire                    | 0.5 ~ 4.0mm <sup>2</sup>                    | 0.6 ~ 0.8Φ                 |
| Stranded wire                 | 0.5 ~ 2.5mm <sup>2</sup>                    |                            |
| American wire gauge           | 12 ~ 26AWG                                  | 20 ~ 22AWG                 |
| Wire stripping length         | 8mm (0.315")                                | 5mm (0.196")               |
| Screwdriver                   | 4mm Slotted                                 |                            |
| Recommended tightening torque | 5 kgf-cm (4.4 lb-in)                        |                            |

#### 1.6 Functions

The functionality is the same for all channels. Depending on the hardware module the device contains of up to eight channels. At the first step, every channel can be selected as not active, Switch/Staircase/switch impulse, heating control with PWM

#### not active

The channel becomes no more functions allocated. There are no more opportunities to parameterize the channel.

#### Switch, Staircase, switch impulse, heating control with PWM

Every channel of the pair of channels can be selected individually as switch or staircase, switch impulse...etc. at the next step.

If the channel is selected as switch, different switching actions can be parameterized. Additional actions, like logic functions and scene functions, can be parameterized.

If the channel is selected as staircase, a staircase function, which causes an automatic cutout after an adjusted time, can be parameterized. Additional settings for the adjustment of the staircase function are available. Like switch, staircase function, you can find corresponding setting when selecting "switch impulse" or "heating control with PWM". Please find detail information in Later chapter.

#### • Blinds, Shutter

Afterwards the pair of channels A/B to O/P or rather G/H can be divided into shutter or blinds. In principle the functions for shutter and blinds are the same. But there is no movement for slats at the shutter configuration.

If a channel is selected as shutter/blinds, the user has different possibilities to parameterize the movement of a shutter or blinds. By different settings for the travel time, the actuator can be adapted to every kind of shutter/blinds. Furthermore you can adjust a pause at change of direction and a switch on delay or a switch off delay for the motor. Also you can restrict the driving area or move the shutter by giving absolutely driving commands. By using scene or automatic functions you can select more shutters with only one driving command. There are also preferences for weather alarms.

|                  | Parameter                                 | Descriptions                                                                        |
|------------------|-------------------------------------------|-------------------------------------------------------------------------------------|
| General settings | Channel selection                         | <ul> <li>not active</li> <li>switch, stair case</li> <li>blinds, shutter</li> </ul> |
|                  | Startup Timeout                           | After the device is powered on, the delay of relay closed/separated.                |
|                  | Manual Operation                          | Whether to allow manual operation of the panel                                      |
|                  | Eco Mode,<br>switch LED's off after       | Ecomode                                                                             |
|                  | send "operation" cyclic<br>(0=not active) | Use to periodically report device status                                            |

Chart 1: Overview general setting and functions

| Group of functions                 | Functions                                                             |
|------------------------------------|-----------------------------------------------------------------------|
| Group addresses                    | number of objects/connections=dynamic (freely assignable of the user) |
| Reset behavior                     | behavior at bus power breakdown                                       |
|                                    | behavior at bus power up                                              |
|                                    | startup timeout                                                       |
| Relay mode                         | normally closed/ normally opened                                      |
| Switch functions                   | switching                                                             |
|                                    | central switching function                                            |
| Time functions                     | on-delay                                                              |
|                                    | off-delay                                                             |
| Staircase light functions          | time for staircase                                                    |
|                                    | pre-warning (with adjustable warning and pre-warning time)            |
|                                    | manual off                                                            |
|                                    | Extend time on/off                                                    |
| Forced control /priority functions | locking function                                                      |
|                                    | logic functions (AND/ OR)                                             |
| Scenes                             | scene function for up to 8 scenes per channel                         |
| State functions                    | feedback function                                                     |
| Switch impulse functions           | Impulse time                                                          |
|                                    | locking function                                                      |
| Heating control with PWM           | PWM function                                                          |
|                                    | Emergency mode                                                        |

# 1.6.2 Overview functions at the switch/staircase mode/switch impulse/heating control with PWM

Chart 2: Overview functions for switch, staircase mode

# 1.6.3 Overview function at the blinds, shutter

| General settings             | Channel selection                  | <ul> <li>not active</li> <li>shutter</li> <li>blinds</li> </ul>                                                                                                    |
|------------------------------|------------------------------------|----------------------------------------------------------------------------------------------------|
| Blind functions              | Moving times                       | <ul> <li>time for movement</li> <li>different times for up and down</li> <li>step time for blinds</li> <li>duration of blinds adjustment</li> <li>pause at change direction</li> <li>switch on and switch off delay motor</li> <li>positions of blinds at end of driving</li> </ul> |
| Shutter functions            | Moving times                       | <ul> <li>time for movement</li> <li>different times for up and down</li> <li>short time operation</li> <li>pause at change direction</li> <li>switch on and switch off delay motor</li> </ul>                                                                                       |
| Shutter & Blind<br>functions | Objects for absolute position      | <ul> <li>active/not active</li> <li>driving to reference</li> <li>reaction after driving to reference</li> </ul>                                                                                                    |
|                              | Position start up via 1 Bit object | <ul> <li>move to 0-100% via 1 bit-object</li> <li>conditions for driving adjustable</li> <li>action for abolishment adjustable</li> </ul>                                                                                                    |
|                              | Central objects                    | reaction of the central objects for every channel     activated/deactivated                                                                                                    |
|                              | Scenes                             | for every channel activated/deactivated                                                                                                    |
|                              | Automatic functions                | for every channel activated/deactivated                                                                                                    |

| Scene functions |                                    | <ul> <li>every channel can react on up to eight scenes with<br/>absolute driving command</li> <li>adjustable scene numbers</li> </ul> |
|-----------------|------------------------------------|----------------------------------------------------------------------------------------------------|
| Alarm functions | Order of alarms                    | adjustment of the alarm priority                                                                                                    |
|                 | Action of reset of alarms          | <ul> <li>no action</li> <li>drive to former position</li> <li>drive to bottom/top</li> </ul>                                          |
|                 | Wind alert/ rain alert/frost alert | <ul> <li>active/not active</li> <li>cycle time</li> <li>reaction on alert</li> </ul>                                                  |
| Block functions | Blocking                           | <ul> <li>separate activated</li> <li>action for activating &amp; deactivating separate<br/>parameterize able</li> </ul>               |
|                 | Blocking absolute position         | separate activated                                                                                                    |
|                 | Block universal mode               | <ul> <li>separate activated</li> <li>free parameterize able</li> <li>different block functions adjustable</li> </ul>                  |

# 1.7 Settings at the ETS-Software

Selection at the product database:

Manufacturer: MEANWELL Enterprises Co. Ltd

Product family: Output

Product type: Universal actuator

Product name: addicted to the used type, e.g.: KAA-8R universal actuator 8-fold, 16A

Order number: addicted to the used type, e.g.: KAA-8R

#### 1.8 Starting up

After wiring, the allocation of the physical address and the parameterization of every channel follow:

(1) Connect the interface with the bus, e.g. MEANWELL USB interface KSI-01U

- $(2) \ \ Switching the power supply$
- (3) Set bus power up
- (4) Press the programming button at the device(red programming LED lights)
- (5) Loading of the physical address out of the ETS-Software by using the interface(red LED goes out, as well this process was completed successful)
- (6) Loading of the application, with requested parameterization
- (7) If the device is enabled you can test the requested functions(also possible by using the ETS-Software)

# 2.Communication Objects

#### 2.1 Global communication objects

The central communication objects are standardly shown. They contain as well the communication objects, which are only valid for corresponding functions.

# 2.2 Default settings of the central communication objects

The following chart shows the default settings of the global communication objects:

|     | Default settings           |        |          |   |   |   |   |   |  |
|-----|----------------------------|--------|----------|---|---|---|---|---|--|
| Nr. | Object Function            | Length | Priority | С | R | w | Т | U |  |
| 1   | Manual Control             | 1 Bit  | Low      | X |   | х |   |   |  |
| 2   | Switch On/Off              | 1 Bit  | Low      | x |   | х |   |   |  |
| 3   | Operation                  | 1 Bit  | Low      | x | х |   |   |   |  |
| 4   | Shutter up/down            | 1 Bit  | Low      | X |   | Х |   |   |  |
| 5   | Slats adjustment/ stop     | 1 Bit  | Low      | x |   | х |   |   |  |
| 6   | Stop                       | 1 Bit  | Low      | x |   | х |   |   |  |
| 7   | Absolute position          | 1 Bit  | Low      | X |   | Х |   |   |  |
| 8   | Absolute position of slats | 1 Bit  | Low      | х |   | Х |   |   |  |

#### Chart 3: Overview fantions for blinds, shutter

You can see the default values for the communication objects from the upper chart. According to requirements the priority of the particular communication objects as well as the flags can be adjusted by the user. The flags allocates the function of the objects in the programming thereby stands C for communication, R for Read, W for write, T for transmit and U for update.

#### 2.3 Default settings of the communication objects for each functions

The following chart shows the default settings of the communication objects, if the pair of channels is selected as shutter/blinds:

|     |           | Default settings                      |        |          |   |   |   |   |   |
|-----|-----------|---------------------------------------|--------|----------|---|---|---|---|---|
| Nr. | Name      | Object Function                       | Length | Priority | С | R | W | Т | U |
| 17  | Channel A | Switch On/Off                         | 1 Bit  | Low      | Х |   | Х |   |   |
| 18  | Channel A | Lock                                  | 1 Bit  | Low      | Х |   | Х |   |   |
| 19  | Channel A | State                                 | 1 Bit  | Low      | Х | Х |   | Х |   |
| 20  | Channel A | Inverted State                        | 1 Bit  | Low      | Х | Х |   | Х |   |
| 21  | Channel A | Forced Control                        | 2 Bit  | Low      | Х |   | Х |   |   |
|     |           | Priority ON/ Priority OFF             | 1 Bit  | Low      | Х |   | х |   |   |
| 22  | Channel A | Scene\scene number                    | 1 Byte | Low      | Х |   | Х |   |   |
|     |           | Scene\scene control                   | 1 Byte | Low      | Х |   | Х |   |   |
| 23  | Channel A | Logic1                                | 1 Bit  | Low      | Х |   | Х |   |   |
| 24  | Channel A | Logic2                                | 1 Bit  | Low      | Х |   | Х |   |   |
| 25  | Channel A | Threshold switch\ percentage          | 1 Byte | Low      | Х |   | Х |   |   |
|     |           | Threshold switch\ratio                | 1 Byte | Low      | Х |   | Х |   |   |
|     |           | Threshold switch\pulses               | 2 Byte | Low      | Х |   | Х |   |   |
|     |           | Threshold switch\temperatur           | 2 Byte | Low      | Х |   | Х |   |   |
|     |           | Threshold switch\lux                  | 2 Byte | Low      | Х |   | Х |   |   |
| 26  | Channel A | Service required                      | 1 Bit  | Low      | Х | Х |   | Х |   |
| 27  | Channel A | Response operating hours\ time lag(s) | 4 Byte | Low      | Х | х |   | х |   |
|     |           | Response operating hours \time(h)     | 2 Byte | Low      | Х | Х |   | Х |   |
|     |           | Time to next service\ time lag(s)     | 4 Byte | Low      | х | х |   | х |   |
|     |           | Time to next service\ time(h)         | 2 Byte | Low      | х | х |   | х |   |
| 28  | Channel A | Reset Operation hours                 | 1 Bit  | Low      | Х |   | х |   |   |
|     |           | Reset Service                         | 1 Bit  | Low      | х |   | Х |   |   |

|     | Default settings |                           |        |          |          |   |   |   |   |
|-----|------------------|---------------------------|--------|----------|----------|---|---|---|---|
| Nr. | Name             | Object Function           | Length | Priority | С        | R | W | т | U |
| 29  | Channel A        | Staircase light           | 1 Bit  | Low      | Х        |   | Х |   |   |
| 30  | Channel A        | Staircase light with time | 1 Byte | Low      | Х        |   | Х |   |   |
| 31  | Channel A        | Prewarning                | 1 Bit  | Low      | Х        |   | Х |   |   |
| 32  | Channel A        | Switch impulse            | 1 Bit  | Low      | Х        |   | х |   |   |
| 33  | Channel A        | State Emergency Mode      | 1 Bit  | Low      | Х        | Х |   | х |   |
| 34  | Channel A        | Control Value             | 1 Byte | Low      | Х        |   | х |   |   |
| +18 | next pair of cha | annels                    |        |          | <b>I</b> |   |   |   |   |

Chart 4: Defaultsettingsofthecommunicationobjectsforeachfunctions

# 3.Reference ETS-Parameter – Switch for different application 3.1 General setting

The following illustration shows the menu of General setting.

| General setting   | Startup timeout                       | 2 s                   | •     |
|-------------------|---------------------------------------|-----------------------|-------|
| Channel selection | Manual operation                      | active                | •     |
|                   | Eco Mode,switch LED's off after       | not active            | -     |
|                   | Send "operation" cyclic(0=not active) | 0                     | ‡ min |
|                   | Automatic Block A                     | O not active O active |       |
|                   | Automatic Block B                     | O not active O active |       |

The blocks A and B can be activated or deactivated separately. If an automatic block gets activated, the according communication objects appear. There are four communication objects for every block, respectively one for every automatic function.

The communication objects are shown at the following chart:

| Number | Name        | Length               | Usage | Description                                      |
|--------|-------------|----------------------|-------|--------------------------------------------------|
| 9      | automatic A | automatic position 1 | 1 Bit | Call of the first automatic position at block A  |
| 10     | automatic A | automatic position 2 | 1 Bit | Call of the second automatic position at block A |
| 11     | automatic A | automatic position 3 | 1 Bit | Call of the third automatic position at block A  |
| 12     | automatic A | automatic position 4 | 1 Bit | Call of the fourth automatic position at block A |
| 13     | automatic B | automatic position 1 | 1 Bit | Call of the first automatic position at block B  |
| 14     | automatic B | automatic position 2 | 1 Bit | Call of the second automatic position at block B |
| 15     | automatic B | automatic position 3 | 1 Bit | Call of the third automatic position at block B  |
| 16     | automatic B | automatic position 4 | 1 Bit | Call of the fourth automatic position at block B |

| Parameter                                 | Value                                                                                                    | Description                                                                                                    |
|-------------------------------------------|----------------------------------------------------------------------------------------------------|----------------------------------------------------------------------------------------------------|
| Startup Timeout                           | 2 ~ 60s                                                                                                    | After the device is powered on, the delay of relay closed/separated.<br>The manual operation allows the relay to be normally controlled during the delay<br>wait. If there is Object Communication, it will be recorded first and will not re-<br>spond. The delay ends and the corresponding action is executed. |
| Manual Operation                          | <ul> <li>active</li> <li>disable</li> <li>lockable over object</li> </ul>                                                                                                    | Whether to allow manual operation of the panel.<br>Lockable over object: means to enable or disable the Manual Operation via<br>Object.                                                                                                    |
| Eco Mode,<br>switch LED's off after       | <ul> <li>not active</li> <li>30S</li> <li>1min</li> <li>2min</li> <li>5min</li> <li>10min</li> <li>20min</li> <li>30min</li> <li>40min</li> <li>50min</li> <li>60min</li> </ul> | Power saving mode. After the set time delay, turn off the LED on the panel.                                                                                                    |
| send "Operation" cyclic<br>(0=not active) | 0 ~ 30000min                                                                                                    | Use to periodically report device status. It is independent Operation Object                                                                                                    |

#### 3.2 Channel selection

To operate the universal actuator as switching actuator, at first the each channel, e.g. Channel A, must be selected as "switching", "staircase light"," Switch impulse"...etc. At the next step, for each channel can be selected if the channel shall operate as switch for different application.

The following illustration shows the submenu channel selection:

| General setting               | Channel A/B          | Switch,Staircase         |   |
|-------------------------------|----------------------|--------------------------|---|
| Channel selection             | Function Channel A   | switching                | • |
| Channel A: Switch             | Function Channel B   | heating control with PWM |   |
| Channel B: Heating Control wi | Channel C/D          | Blinds,Shutter           |   |
| Channel C/D: Blinds           | Function Channel C/D | O Blinds O Shutter       |   |
| Alarm and block functions     | Channel E/F          | Switch, Staircase        |   |
| Channel E: Staircase Light    | Function Channel E   | staircase light          |   |
| channel el stancase signe     | Function Channel F   | heating control with PWM |   |

Illustration 6: Channel selection

The following chart shows the available settings for the channel selection:

| ETS-text    | Dynamic range                                                                      | comment                                                                                                    |
|-------------|------------------------------------------------------------------------------------|----------------------------------------------------------------------------------------------------|
|             | [default value]                                                                    |                                                                                                    |
| Channel A   | <ul> <li>not active</li> <li>Switch, staircase</li> <li>Blinds, Shutter</li> </ul> | Selection, if a pair of channels shall operate as switching<br>actuator or as shutter actuator.<br>Not active deactivates the pair of channels. |
| Channel A   | • switching                                                                        | At the switching/staircase light/switch impulse                                                                                                 |
| •           | • staircase light                                                                  | mode/heating control with PWM. Theses settings are                                                                                              |
| •           | <ul> <li>switch impulse</li> </ul>                                                 | available.                                                                                                    |
| Channel H   | heating control with PWM                                                           |                                                                                                    |
| Channel A/B | • Blinds                                                                           | At the Blinds/Shutter mode, Blinds or Shutter are                                                                                               |
| •           | • Shutter                                                                          | selectable                                                                                                    |
| •           |                                                                                    |                                                                                                    |
| Channel G/H |                                                                                    |                                                                                                    |

Chart 6: Available settings channel selection for switch/staircase

Each channel can operate as switch.

At the chapter 3.4, the switching actuator mode is descripted. Each channel can be parameterized as well as switching output or as its described function

# 4.Switch, Staircase

The following parameters, which are described at the headings 5.3.x, are only available at channels selected as switch.

# 4.1 Overview

By choosing a channel as switch, a sub menu, called Channel A Switching, appears for this channel at the left drop down menu. The sub menu is shown at the following illustration:

| fold,16A,MDRC > Channel A: Switc | h                            |        |   |
|----------------------------------|------------------------------|--------|---|
| Output mode                      | normally open ormally closed |        |   |
| On delay                         | 0                            | *<br>* | s |
| Off delay                        | 0                            | *<br>* | s |
| Central function                 | not active active            |        |   |
| Send state                       | at change                    | •      | • |
| Send state cyclic(0=not active)  | 0                            | *<br>* | S |
| Additional inverted state        | not active active            |        |   |
| Behavior at locking              | no change                    |        | • |
| Behavior at unlocking            | no change                    |        | , |
| Priority/Forced control          | not active                   |        | • |
| Behavior after bus power up      | no change                    |        | • |
| Behavior after bus power down    | no change                    |        | • |
| Logic function                   | not active active            |        |   |
| Scenes                           | not active active            |        |   |
| Threshold switch                 | not active active            |        |   |
| Operation hours counter          | not active active            |        |   |

Illustration 28: Switching output

| ETS-text            | Dynamic range<br>[default value]                                                                                | comment                                                                                                    |
|---------------------|----------------------------------------------------------------------------------------------------|----------------------------------------------------------------------------------------------------|
| Mode                | normally opened     normally closed                                                                             | Operation mode of the channel                                                                                                    |
| On-Delay            | 030000 sec<br>[0=no delay]                                                                                      | Switch on delay of the channel in seconds                                                                                                    |
| Off-Delay           | 030000 sec<br>[0=no delay]]                                                                                     | Switch off delay of the channel in seconds                                                                                                    |
| Central function    | not active     active                                                                                           | Activates the central function for this channel                                                                                                    |
| Send state          | <ul> <li>no send</li> <li>at change</li> <li>at change and lock</li> <li>always at input of telegram</li> </ul> | <ul> <li>Set whether to send the telegram of "Status"</li> <li>No send: do not send</li> <li>At change: sent when the current output status changes</li> <li>At change and lock: sent when the current state changes or during the lock state</li> <li>Note1: When the channel is locked, if the locking/unlocking behavior is set to no change, the locking/unlocking will not send the "State" because the status will not change; but if the switch telegram is sent during the locking period, Upload the current actual "State" (although the output status has not changed)</li> <li>Note2: During the channel locking =&gt;unlocking</li> <li>if there is no change on output state , "State" is not uploaded; if there is a state change on output state, "State" is not uploaded; if there is a state change on output state, "State" is not uploaded; if there is a state change, "State" needs to be uploaded.</li> <li>Note3: During the channel unlocking=&gt;locking, if</li> <li>if there is no change on output state, "State" is not uploaded; if there is a state change, "State" needs to be uploaded.</li> <li>Auways at input of telegram: As long as the message of the</li> </ul> |
|                     |                                                                                                    | "Switch" type is received, it will be sent regardless of the output status, even if it is in the locking state.                                                                                                    |
| Send state cyclic   | 0~30000s                                                                                                    | Set whether to send "State" telegram periodically.                                                                                                    |
| (0=not active)      | Additional inverted state<br>• not active<br>• active                                                           | If the Additional inverted state is activated, the "Inverted State" message is sent.<br>This activation will add an "Inverted State" Object that coexists with<br>the "State" Object.<br>Not active, "Inverted State" Object does not appear.                                                                                                    |
| Behavior at locking | • Off<br>• On                                                                                                   | Action for activating the locking process.                                                                                                    |

| ETS-text                         | Dynamic range<br>[default value]                                                                                                  | comment                                                                                                    |
|----------------------------------|----------------------------------------------------------------------------------------------------|----------------------------------------------------------------------------------------------------|
| Behavior at unlocking            | <ul> <li>Off</li> <li>On</li> <li>no change</li> <li>previous state, catch up on<br/>switching</li> <li>previous state</li> </ul> | Action for deactivating the unlocking process                                                                                                    |
| Priority/Forced control          | <ul> <li>not active</li> <li>2 Bit force control</li> <li>1 Bit Priority on</li> <li>1 Bit Priority off</li> </ul>                | Priority control<br>Not active: not active<br>2 bit force control: 00/01 No Control, "10"-priority, Off; "11"-<br>priority, On<br>1 bit Priority On: "1" - enabled; "0" - released<br>1 bit Priority Off: "1" - enabled; "0" - released                                                                                                    |
|                                  | Release time<br>for forced control<br>(0=not active) : 0-600min                                                                   | <ul><li>0: indicates that the forced control is always valid unless an Object message is received to release the command;</li><li>1-600min: Forced control maintains the setting range of time.</li><li>When time is up, the forced control is automatically released.</li></ul>                                                                                                    |
|                                  | Behavior after forced control:<br>• Off<br>• On<br>• no change<br>• previous state, catch up on<br>switching<br>• previous state  | Previous state, catch up on Switching: If the actuator re-<br>ceives "Switch" type telegram during the forced control, it will<br>record it. After forced control remove, the corresponding action<br>will be performed on the output channel according to the<br>latest set of "Switch" type telegram values received previously.<br>Previous state: After the forced control ends, the relay output<br>channel will restore the state value before the forced control. |
| Behavior after bus power<br>up   | • no change<br>• off<br>• on                                                                                                    | Action for a bus power return.<br>If the actuator receives "Switch" type telegram during waiting the<br>power up. After the bus power up, the value of the Switch type tele<br>gram is used and the bus power up setting is ignored.                                                                                                    |
| Behavior after bus power<br>down | • no change<br>• off<br>• on                                                                                                    | Action for a bus power breakdown                                                                                                    |
| Logic function                   | <ul><li>not active</li><li>active</li></ul>                                                                                       | Whether the logic function is enabled or not                                                                                                    |
| Scenes                           | <ul><li>not active</li><li>active</li></ul>                                                                                       | Whether the scene function is enabled or not                                                                                                    |
| Threshold switch                 | <ul> <li>not active</li> <li>active</li> </ul>                                                                                    | Whether the threshold control function is enabled or not                                                                                                    |
| Operation hours<br>counter       | <ul><li>not active</li><li>active</li></ul>                                                                                       | Whether the operation time statistics function is enabled or not                                                                                                    |

Chart 38: Switching output

# 4.2 On/Off delay

| On delay  | 0 | + | s |
|-----------|---|---|---|
| Off delay | 0 | * | s |

The following illustration shows the setting options at the ETS-Software:

The on-delay causes a delayed switch of the channel. At sending an on-signal to the channel, first the adjusted on delay time expires and afterwards the channel will be switched on.

The off delay works on the same principle. At sending an off-signal, first the adjusted off delay time expires and afterwards the channel will be switched off.

Both functions work as well alone as combined. By adjusting "0 seconds" for a delay the function is switched off. The following diagram describes the combination of on and off delay:

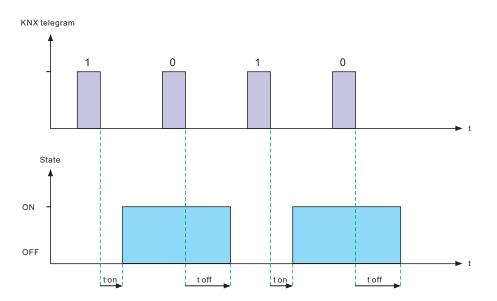

# 4.3 Logic function

| e following illustration sho<br>1.1 KAA-8R Universal Actu | ows the setting options at the ETS-Software<br>uator,8-fold,16A,MDRC > Logic | :                                                                                   |   |
|-----------------------------------------------------------|------------------------------------------------------------------------------|-------------------------------------------------------------------------------------|---|
| General setting                                           | Logic function                                                               | with Switch object and one Logic object<br>with Switch object and two Logic objects |   |
| Channel selection                                         | Logic operations                                                             | OR                                                                                  | • |
| Channel A: Switch                                         | Invert inputs                                                                | no invert                                                                           | • |
| Logic                                                     | Invert output                                                                | not active      active                                                              |   |
|                                                           | Set objects value after bus power up                                         | not active  active                                                                  |   |

Illustration 30: Logic function

The logic function can be activated with one or two objects. The objects are the inputs of the logic block. Furthermore you can choose between an AND-function and an OR-function.

When you have activated the logic function, the logic block has to be satisfied before switching the channel. As long as the logic function is not satisfied, the channel does not react to any signal.

| ETS-text                                                          | Dynamic range<br>[default value]                                                                                                    | Comment                                                                                                    |
|-------------------------------------------------------------------|----------------------------------------------------------------------------------------------------|----------------------------------------------------------------------------------------------------|
| _ogic function                                                    | [default value]  • with Switch object and one Logic<br>object • with Switch object and two Logic<br>objects                                                                                                    | With Switch object and one Logic object         The calculated result of the switch object and logic1 object         as the executing value of the output channel.         With Switch object and two Logic object         The calculated result of the switch object and logic1,logic2 object as the executing value of the output channel.         Note: The Switch object mentioned here is not limited to the "Switch On/Off"         Object. It is also included for the Switch brought by Object such as "Scene" and |
| Logic operations                                                  | OR     AND     XOR     gate opened with Logic object=0     gate opened with Logic object=1                                                                                                    | "Threshold switch".<br><b>OR</b> : At least one input is active (=1)<br><b>AND</b> : All inputs are active (=1)<br><b>XOR</b> : Only one input is active (=1)<br>gate opened with Logic object=0 : The output can be switched via the switch-<br>ing object if all logic objects have the value 0<br>gate opened with Logic object=1 : The output can be switched via the switch-<br>ing object if all logic objects have the value 1                                                                                      |
| Invert inputs<br>(with Switch object<br>and one Logic<br>object)  | <ul> <li>no invert</li> <li>invert object Switching</li> <li>invert Logic object1</li> <li>invert object Switching &amp; Logic object1</li> </ul>                                                                                                    | Whether to invert the input of the objects such as switch, logic1, etc.<br>(in the case of one logic Object)<br>Note: Invert object Switching is not only limited to the "Switch On/Off" Object.<br>It also works on "Switch" brought by Objects such as "Scene" and "Threshold<br>switch".                                                                                                    |
| Invert inputs:<br>(with Switch object<br>and two Logic<br>object) | <ul> <li>no invert</li> <li>invert object Switching</li> <li>invert Logic object1</li> <li>invert Logic object2</li> <li>invert object Switching &amp; Logic object1</li> <li>invert object Switching &amp; Logic object2</li> <li>invert Logic object1 &amp; Logic object2</li> <li>invert object Switching &amp;Logic object1</li> <li>&amp; Logic object2</li> </ul> | Whether to invert the input of the objects such as switch, logic1, logic2, etc.<br>(in the case of two Logic Objects)                                                                                                    |
| Invert output                                                     | <ul> <li>∙ no invert</li> <li>• invert</li> </ul>                                                                                                    | Whether to invert the calculated results of the output                                                                                                    |
| Set objects value<br>after bus power up                           | <ul> <li>not active</li> <li>active</li> </ul>                                                                                                    | <ul> <li>It is used to set the initial values of three objects: switch, Logic1, and logic2 after the actuator is powered on.</li> <li>If the setting is not activated, the default value of the three objects is "0", and the Logic operation is not executed after power-on.</li> <li>If the setting is activated, a Logic operation is executed and output after power-on.</li> </ul>                                                                                                    |

| The following | The following chart shows the relevant communication objects: |        |                                                   |  |  |
|---------------|---------------------------------------------------------------|--------|---------------------------------------------------|--|--|
| Number        | Name                                                          | Length | Usage                                             |  |  |
| 41            | Logic 1                                                       | 1 Bit  | Logic object 1, is the first input for the logic  |  |  |
|               |                                                               |        | block                                             |  |  |
| 42            | Logic 2                                                       | 1 Bit  | Logic object 2, is the second input for the logic |  |  |
|               |                                                               |        | block                                             |  |  |

Chart 39: Communication objects logic

According to the chosen logic operation only one or both objects have to become a 1-signal. The following chart shows the both logic operations with two objects:

| AND-Connection |         |             | OR-Conn | ection  |             |
|----------------|---------|-------------|---------|---------|-------------|
| Logic 1        | Logic 2 | Channel     | Logic 1 | Logic 2 | Channel     |
|                |         | switchable? |         |         | switchable? |
| 0              | 0       | No          | 0       | 0       | No          |
| 0              | 1       | No          | 0       | 1       | Yes         |
| 1              | 0       | No          | 1       | 0       | Yes         |
| 1              | 1       | Yes         | 1       | 1       | Yes         |

Chart 40: Logic operations

#### 4.4 Scene function

When functions of different groups (e.g. light, heating) shall be changed simultaneously with only one keystroke, it is practical to use the scene function. By calling a scene, you can switch the lights to a specific value, drive the shutter to an absolute position, switch the heating to the day mode and switch the power supply of the sockets on. The telegrams of these functions can have as well different formats as different values with different meaning (e.g. "0" for switch the lights off and open the shutters). If there were no scene function, you would have to send a single telegram for every actuator to get the same function.

The scene function of the switch actuator enables you to connect the channels of the switch actuator to a scene control. For that, you have to assign the value to the appropriated space (scene A..H). It is possible to program up to 8 scenes per switching output. When you activate the scene function at the switching output, a new sub menu for the scenes appears at the left drop down menu. There are settings to activate single scenes, set values and scene numbers and switch the memory function on/off at this sub menu.

Scenes are activated by receiving their scene numbers at the communication object for the scenes. If the memory function of the scenes is activated, the current value of the channel will be saved at the called scene number.

The communication objects of the scenes have always the length of 1 byte.

The following illustration shows the setting options at the ETS-Software for activating the scene function:

| Scenes | not active active |
|--------|-------------------|
| Scenes | not active active |

Illustration 31: Scene function

The following chart shows the relevant communication object:

| Number | Name  | Length | Usage             |
|--------|-------|--------|-------------------|
| 40     | Scene | 1 Byte | Call of the scene |

Chart 41: Communication object scene

For calling a certain scene, you have to send the value for the scene to the communication object. The value of the scene number is always one number less than the adjusted scene number. For calling scene 1, you have to send a "0". "o the scene numbers have the numbers from 1 to 64, but the values for the scenes only from 0 to 63.

If you want to call scenes by a binary input or another KNX device, you have to set the same number at the calling device as at the receiving device. The calling device, e.g. a binary input, sends automatically the right value for calling the scene.

There are up to 8 storage options for scenes at every channel.

| Learn scene       | <ul> <li>not active</li> <li>active</li> </ul> |   |
|-------------------|------------------------------------------------|---|
| Scene A           | not active  active                             |   |
| Scene number      | 1                                              | • |
| Behavior of scene | Off                                            | - |
| Scene B           | not active active                              |   |
| Scene C           | not active active                              |   |
| Scene D           | not active active                              |   |
| Scene E           | not active active                              |   |
| Scene F           | not active active                              |   |
| Scene G           | not active active                              |   |
| Scene H           | not active active                              |   |

These 8 storage options can get any of the possible 64 scene numbers. Illustration 32: Sub function scene

The chart shows the possible settings for scenes, which are identical for all channels. The settings are available at the sub menu for the scenes:

| ETS-text    | Dynamic range<br>[default value]                                                                  | Comment                                                                                                    |
|-------------|---------------------------------------------------------------------------------------------------|----------------------------------------------------------------------------------------------------|
| Learn scene | <ul> <li>not active</li> <li>active</li> </ul>                                                    | not active : The Learn scene function is not enabled<br>Object Value corresponds to DPT17.001 scene number.<br>active : Enable the Learn scene feature. Object Value corresponds to DPT<br>18.001 scene control.                                      |
| Scene A     | <ul><li>not active</li><li>active</li></ul>                                                       | Whether to enable the setting of scene A                                                                                                    |
|             | <ul> <li>Scene number : 1-64</li> <li>Behavior of scene :<br/>off / on / lock / unlock</li> </ul> | Note about the behavior of scene:<br>Behavior of scene = unlock · When the corresponding Scene number is re-<br>ceived, the channel is at lock state (locked by the lock object), then the Scene<br>Object can release the lock state of the channel. |
|             |                                                                                                   |                                                                                                    |
|             |                                                                                                   |                                                                                                    |

| ETS-text | Dynamic range<br>[default value]                                                                  | Comment                                                                                        |
|----------|---------------------------------------------------------------------------------------------------|------------------------------------------------------------------------------------------------|
| Scene H  | <ul><li>not active</li><li>active</li></ul>                                                       | Whether to enable the setting of scene H.<br>Supports up to 8 scene settings at every channel. |
|          | <ul> <li>Scene number : 1-64</li> <li>Behavior of scene :<br/>off / on / lock / unlock</li> </ul> |                                                                                                |

# 4.5 Threshold switch

The following illustration shows the setting options at the ETS-Software:

| Value setting                          | 1Byte percent value (0-100%) | • |
|----------------------------------------|------------------------------|---|
| Behavior of Channel at lower deviation | not active                   | • |
| Behavior of Channel at exceedance      | not active                   | • |

The chart shows all possible settings operation hours counter function:

| ETS-text                               | Dynamic range<br>[default value]                                                                                                    | Comment                                                                                                    |
|----------------------------------------|----------------------------------------------------------------------------------------------------|----------------------------------------------------------------------------------------------------|
| Value setting                          | <ul> <li>1 Byte percent value(0-100%)</li> <li>1 Byte value(0-255)</li> <li>2 Byte value(0-65500)</li> <li>2 Byte temperature value(-100-250)</li> <li>2 Byte brightness value(0-100000Lux)</li> </ul> | Threshold setting, 5 types of threshold                                                                                                    |
| Behavior of Channel at lower deviation | <ul> <li>not active</li> <li>off</li> <li>on</li> </ul>                                                                                                    | Behavior of Channel at lower threshold                                                                                                    |
|                                        | Lower threshold< :<br>• 0-100%<br>• 0-255<br>• 0-65500<br>• -100~250℃<br>• 0-100000 Lux                                                                                                    | Threshold setting: five threshold ranges correspond to the<br>above five threshold types<br>Threshold comparison: compare to the value sent by the<br>"Threshold switch" Object.<br>If the value sent by the "Threshold switch" Object is less than<br>the threshold, the action set by "Behavior of Channel at lower<br>deviation" is executed. |
| Behavior of Channel at exceedance      | <ul> <li>not active</li> <li>off</li> <li>on</li> </ul>                                                                                                    | Behavior of Channel at higher threshold                                                                                                    |

| ETS-text | Dynamic range<br>[default value]                                                        | Comment                                                                                                    |
|----------|-----------------------------------------------------------------------------------------|----------------------------------------------------------------------------------------------------|
|          | Upper threshold> :<br>• 0-100%<br>• 0-255<br>• 0-65500<br>• -100~250℃<br>• 0-100000 Lux | Threshold setting: five threshold ranges correspond to the<br>above five threshold types<br>Threshold comparison: compare to the value sent by the<br>"Threshold switch" Object.<br>If the value sent by the "Threshold switch" Object is less than<br>the threshold, the action set by "Behavior of Channel at ex-<br>ceedance" is executed. |

# 4.6 Operation hours counter function

The following illustration shows the setting options at the ETS-Software:

| Type of operation hours counter                    | <ul> <li>operation hours counter</li> <li>reverse counter to the service</li> </ul>     |
|----------------------------------------------------|-----------------------------------------------------------------------------------------|
| Select data type                                   | <ul> <li>4Byte value in s (DPT 13.100)</li> <li>2Byte value in h (DPT 7.007)</li> </ul> |
| Send status of operation hours every(0=not active) | 0h                                                                                      |
| Send operation hours smaller cyclic                | not active 🔹                                                                            |
|                                                    |                                                                                         |

The chart shows all possible settings operation hours counter function:

| ETS-text                           | Dynamic range                                                                       | Comment                                                                                                    |
|------------------------------------|-------------------------------------------------------------------------------------|----------------------------------------------------------------------------------------------------|
|                                    | [default value]                                                                     |                                                                                                    |
| Type of operation hours<br>counter | <ul> <li>operation hours counter</li> <li>reverse counter to the service</li> </ul> | There are 2 type of operation hours counter<br><u>operation hours counter</u> : The operation hours counter counts up the<br>operation hours when the relay is closed.<br>Note: After the output channel is set to the ON state, the counting opera-<br>tion time is started. When the output channel is turned OFF, the timing is<br>paused, but the timing is not cleared. After the OFF state, although the<br>timer is paused, the count value is still reported at regular intervals,<br>which is equivalent to the same timer value for each report. •<br><u>reverse counter to the service</u> : The reverse counter to service counts<br>from the adjusted service interval to zero when the relay is closed and<br>reports a service message at zero.<br>Note: During countdown, the countdown starts after the output channel<br>is turned ON. When the output channel is turned OFF, the countdown is<br>suspended. When the countdown reaches zero, a service telegram is<br>generated. Please refer to the Database Object Description table. |

| ETS-text                       | Dynamic range<br>[default value]                                                   | Comment                                                                                                    |
|--------------------------------|------------------------------------------------------------------------------------|----------------------------------------------------------------------------------------------------|
| Select data type               | <ul><li> 4Byte value in s(DPT13.100)</li><li> 2Byte value in h(DPT7.007)</li></ul> | Set the data type of the uploaded telegram                                                                         |
| operation hours counter        | Send status of operation hours every<br>(0=not active): 0 -10000 h                 | Upload "operation hours counter" counting value regularly in "hours" time units                                    |
|                                | Send operation hours small cyclic:<br>• not active • 10min • 20min • 30min         | Upload operation hours counting value r<br>egularly in smaller time units                                          |
| reverse counter to the service | Send status of Service hours every<br>(0=not active) : 0-10000h                    | Upload the count down the remaining time value of "reverse counter to the service "regularly in "hours" time units |
|                                | Send service status at intervals:<br>0-60000h                                      | Start value of Countdown                                                                                           |

# 4.7 Staircase Light

The following parameters, which are described at the headings 4.5.x, are only available at channels selected as staircase.

# 4.7.1 Overview

By choosing a channel as staircase, a sub menu, called Channel A Staircase, appears for this channel at the left drop down menu. The sub menu is shown at the following illustration:

| Output mode                                        | normally open ormally closed          |          |
|----------------------------------------------------|---------------------------------------|----------|
| Additional switching object                        | not active active                     |          |
| Time of staircase light                            | 120                                   | * s      |
| Prewarning                                         | not active                            | •        |
| Manual switching off                               | not active active                     |          |
| Extend time staircase light                        | restart time                          | •        |
| Time factor for object "Staircase light with time" | 1 s                                   | •        |
| Central function                                   | not active active                     |          |
| Send state                                         | at change                             | •        |
| Send state cyclic(0=not active)                    | 0                                     | *<br>* S |
| Additional inverted state                          | not active active                     |          |
| Behavior at locking                                | no change                             | •        |
| Behavior at unlocking                              | ◎ Off ○ start time of staircase light |          |
| Priority/Forced control                            | not active                            | •        |
| Behavior after bus power up                        | State before bus power down           | •        |
| Behavior after bus power down                      | no change                             | •        |
| Scenes                                             | not active active                     |          |
| Illustration 34: Staircase                         |                                       |          |

| ETS-text                                        | Dynamic range<br>[default value]                                                | Comment                                                                                                    |
|-------------------------------------------------|---------------------------------------------------------------------------------|----------------------------------------------------------------------------------------------------|
| Output mode                                     | <ul><li>normally open</li><li>normally closed</li></ul>                         | Operation mode of the channel                                                                                                    |
| Additional switching object                     | <ul><li>not active</li><li>active</li></ul>                                     | The Switch Object can controls the On/Off of the Channel and has no stair-<br>case time limit.                                                                                                    |
| Time of staircase light                         | 1-30000s                                                                        | Duration of the switching process                                                                                                    |
| Prewarning                                      | <ul> <li>not active</li> <li>Light on-off</li> <li>prewarning object</li> </ul> | Prewarning mode setting before the stair light is turned off<br>Note: If set to " <b>prewarning object</b> " or <b>Light on/off and prewarning object</b> "<br>"prewarning object" will send Value=1 after "Time of staircase light "ends. After                                                                                                    |
|                                                 | Light on/off and prewarning     object                                          | the Prewarning is over, the "prewarning object" will send Value=0. Declare the end of a complete staircase light action.                                                                                                    |
|                                                 | Light on-off<br>Prewarning duration :0 - 30000s                                 | This parameter will be shown when Prewarning is set to the Light on-off and<br>Light on/off and prewarning mode. When stair light operating time is end, it<br>enters a short time to turn off the light. This parameter corresponds to: Light-<br>Off time.                                                                                                    |
|                                                 | Light on-off<br>Prewarning time : 0 - 30000s                                    | This parameter will be shown when Prewarning is set to the <b>Light on-off</b> and <b>Light on/off and prewarning mode</b> .<br>After the above Light-Off time is over, Light-On will be restarted. This parameter corresponds to: Light-On time. After the Light-On operating time is over, Output is OFF and the entire process ends.                         |
| Manual switching off                            | <ul><li>not active</li><li>active</li></ul>                                     | Activation of the manual turn off of the staircase                                                                                                    |
| Extend time staircase<br>light                  | <ul> <li>no extend time</li> <li>restart time</li> <li>add time</li> </ul>      | During the stair light operating time, the stair light is triggered again, the pro-<br>cessing mode for time.<br><b>No extend time:</b> no longer expands the time, it is equivalent to ignore the ne<br>trigger.<br><b>Restart time:</b> restart counting time<br><b>Add time</b> : superimpose the remaining Light On time to the new stair light on<br>time. |
| Time factor for object<br>"Staircase light with | • 1s<br>• 10s                                                                   | The time value sent by the Object "Staircase light with time", the time unit corresponding to it. For example, if Object Value=10 and Time factor is set to                                                                                                    |
| time"                                           | • 1min                                                                          | "0s" it means that the lighting ti me of Staircase light is 10*10=100s.                                                                                                    |
| Central function                                | notactive      • active                                                         | Set whether this channel is responsive to central function's unified control                                                                                                    |

| ETS-text                                                | Dynamic range<br>[default value]                                                                                                    | Comment                                                                                                    |
|---------------------------------------------------------|----------------------------------------------------------------------------------------------------|----------------------------------------------------------------------------------------------------|
| Send state                                              | <ul> <li>no send</li> <li>at change</li> <li>at change and lock</li> <li>always at input of telegram</li> <li>0~30000s</li> <li>Additional inverted state :</li> </ul> | Set whether to send the telegram of "Status"         no send :         at change : Sent when the current output status changes         at change and lock : Sent when the current state changes or during lock         For related explanations, refer to the previous Switch mode.         Set whether to send "Status" telegram periodically.         If the Additional inverted state is activated, the message "inverted state" is |
| (0=not active)                                          | • not active     • active     • off                                                                                                    | sent.                                                                                                    |
| Behavior at locking                                     | on     no change                                                                                                    | Action for activating the blocking process.                                                                                                    |
| Behavior at unlocking     start time of staircase light |                                                                                                    | Action for deactivating the blocking process                                                                                                    |
| Priority/Forced control                                 | <ul> <li>not active</li> <li>2 Bit force control</li> <li>1Bit priority On</li> <li>1Bit priority Off</li> </ul>                                                       | <ul> <li>2 bit force control : 00/01 No Control ,</li> <li>"10"priority , Off : "11"-priority , On</li> <li>1 bit Priority On : "1"enabled ; "0"removed</li> <li>1 bit Priority Off : "1"enabled ; "0"removed</li> <li>For related explanations, refer to the previous Switch mode.</li> </ul>                                                                                                    |
|                                                         | Release time<br>for forced control<br>(0=not active) : 0-600min                                                                                                    | <ul> <li>0: indicates that the forced control is always valid unless an Object message is received to release the command;</li> <li>1-600min: Forced control maintains the setting range of time. When the time is end, the forced control is automatically removed.</li> <li>For related explanations, refer to the previous Switch mode.</li> </ul>                                                                                  |
|                                                         | Behavior after forced control:<br>• off<br>• Start time of Staircase Light                                                                                             | <b>OFF</b> : Output channel is set to OFF state<br><b>Start time of Staircase Light</b> : After the forced control is over, the output<br>channel will execute a complete Staircase Light process.                                                                                                    |

| ETS-text                                                           | Dynamic range<br>[default value]                                                                                                    | Comment                                                                                                    |
|--------------------------------------------------------------------|----------------------------------------------------------------------------------------------------|----------------------------------------------------------------------------------------------------|
| Behavior after<br>bus power up<br>Behavior after<br>bus power down | <ul> <li>off</li> <li>start time of staircase light</li> <li>state before bus power down</li> <li>off</li> <li>on</li> <li>no change</li> </ul> | <ul> <li>bus power up, the actuator will execute the corresponding action type on the relay output channel Off : Output channel is set to OFF state</li> <li>start time of staircase light : Start stair light output</li> <li>state before bus power down : Restore the state before power down. If the staircase light output=ON state before power failure, the complete output flow of the staircase light will be executed after power-on; if the staircase light output=OFF state before power failure, the action will not be performed after power-on, only report it. State.</li> <li>If bus power down is detected, the actuator will perform the corresponding action on the relay output.</li> </ul> |
| Scenes                                                             | <ul> <li>not active</li> <li>active</li> </ul>                                                                                                  | Whether to activate the scene function.<br>The scene function settings of Staircase Light are the same as those of Switch<br>mode.<br>The difference is:<br>"On" \ "Off" in Behavior of Scene<br>"On" means to start the Staircase Light process "Off"means to turn off the<br>Staircase Light output (Manual switching off is required to be Active)                                                                                                    |

#### 4.7.2 Staircase time

The following illustration shows the setting options at the ETS-Software:

| 1.1.1 KAA-8R Universal Actuator,8-fold,16A,MDRC > Channel A: Staircase Light |                             |                                |         |
|------------------------------------------------------------------------------|-----------------------------|--------------------------------|---------|
| General setting                                                              | Output mode                 | normally open  normally closed |         |
| Channel selection                                                            | Additional switching object | not active active              |         |
| Channel A: Staircase Light                                                   | Time of staircase light     | 120                            | * S     |
|                                                                              | Prewarning                  | not active                     | 1 30000 |

Illustration 35: Staircase time

The staircase function is activated by choosing a channel as staircase. This function enables an automatic turn off of the channel after an adjusted time, called "time for staircase". The time for staircase can be parameterized freely. By sending an "on-signal" at the communication object, the channel is switched on and the time runs out. After the time is ran out, the channel is switched off automatically. There are a lot of further functions to adjust the staircase function. These functions are described at the following segments.

The following chart shows the relevant communication object:

| Number | Name            | Length | Usage                             |
|--------|-----------------|--------|-----------------------------------|
| 29     | Staircase light | 1 Bit  | Calling of the staircase function |

Chart 45: Communication object staircase

| ETS-text    | Dynamic range                                  | Comment                                                                                                    |  |  |
|-------------|------------------------------------------------|----------------------------------------------------------------------------------------------------|--|--|
|             | [default value]                                |                                                                                                    |  |  |
| Learn scene | <ul> <li>not active</li> <li>active</li> </ul> | not active : The Learn scene function is not enabled         Object Value corresponds to DPT17.001 scene number.         active :       Enable the Learn scene feature.         Object Value corresponds to DPT 18.001 scene control. |  |  |
| Scene A     | not active     active                          | Whether to enable the setting of scene A                                                                                                    |  |  |
|             |                                                | Note about the behavior of scene:<br>Behavior of scene = unlock , When the corresponding Scene number is received, the                                                                                                    |  |  |
|             | Scene number : 1-64                            | channel is at lock state (locked by the lock object), then the Scene Object can release t                                                                                                    |  |  |
|             | Behavior of scene :                            | lock state of the channel.                                                                                                    |  |  |
|             | off / on / lock / unlock                       | Note: When Behavior of scene = ON, the function is to trigger the Staircase light to start.                                                                                                    |  |  |
|             |                                                | When the Behavior of scene = OFF, you need to set "Manual switching off" to Active to                                                                                                    |  |  |
|             |                                                | close the Staircase light process.                                                                                                    |  |  |
|             |                                                |                                                                                                    |  |  |
|             | not active                                     | Whether to enable the setting of scene H.                                                                                                    |  |  |
| Scene H     | • active                                       | Supports up to 8 scene settings at every channel.                                                                                                    |  |  |
|             | Scene number : 1-64                            |                                                                                                    |  |  |
|             | Behavior of scene :                            |                                                                                                    |  |  |
|             | off / on / lock / unlock                       |                                                                                                    |  |  |

# 4.8 Switch impulse

The following illustration shows the setting options at the ETS-Software:

| Output mode                | normally open ormally closed |
|----------------------------|------------------------------|
| Impulse time               | 500 ms 👻                     |
| Repeat impulse signal once | not active active            |
| Behavior at locking        | Off 🔘 no change              |
| Behavior at unlocking      | Off switch impulse           |
|                            |                              |

There are some functions to adjust the Switch impulse function. These functions are described at the following segments.

| ETS-text                   | Dynamic range<br>[default value]                                                                                  | Comment                                                                                                    |
|----------------------------|----------------------------------------------------------------------------------------------------|----------------------------------------------------------------------------------------------------|
| Output mode                | <ul> <li>normally open</li> <li>normally closed</li> </ul>                                                        | Normally open : relay contact is normally open. Impulse is relay con-<br>tact closure<br>Normally closed : relay contact is normally closed. Impulse is relay<br>contact open                                                                                                    |
| Impulse time               | • 300ms • 400ms • 500ms<br>• 750ms • 1s • 1.5s • 2s • 3s<br>• 5s • 7.5s • 10s • 15s • 20s<br>• 25s • 30s          | Impulse pulse width, it means the time of the relay contacts are closed<br>(or separated)<br>If the output mode set as normally open, this time is the relay contact<br>closure time.<br>If the output mode set as normally closed,this time is the relay contact<br>separation time. |
| Repeat impulse signal once | <ul> <li>not active</li> <li>active</li> </ul>                                                                    | Set whether to activate the function of repeat impulse signal output once.                                                                                                    |
|                            | Time to the next impulse:<br>• 0.5s • 0.75s • 1s • 1.5s<br>• 2s • 3s • 5s • 7.5s • 10s<br>• 15s • 20s • 25s • 30s | After the current Impulse output ends, the interval of the next Impulse which is repeated                                                                                                    |
| Behavior at locking        | • off<br>• no change                                                                                              | Set the action of the output channel to enter the "locking" state<br>Off: The output channel turns OFF. If impulse is being output, it will be<br>interrupted;<br>no change: the output channel is locked in the current output state                                                 |
| Behavior at unlocking      | off     switch impulse                                                                                            | Set the action when the output channel returns to the "unlocking" state.<br>Off: the output channel becomes OFF;<br>switch impulse : output channel executes an impulse output process                                                                                                |

# 4.9 Heating Control with PWM

| Valve type                     | not energized closed<br>not energized opened |   |     |
|--------------------------------|----------------------------------------------|---|-----|
| PWM cycle                      | 10                                           | ÷ | min |
| Emergency mode monitoring time | not active                                   |   | •   |

There are several functions to adjust the Heating Control with PWM function. These functions are described at the following segments.

| ETS-text                          | Dynamic range<br>[default value]                                       | Comment                                                                                                    |
|-----------------------------------|------------------------------------------------------------------------|----------------------------------------------------------------------------------------------------|
| Valve type                        | <ul> <li>not energized closed</li> <li>not energized opened</li> </ul> | not energized closed : corresponding to Output On for relay contact<br>not energized opened : corresponds to Output On for relay contact separation                                                                                                    |
| PWM cycle                         | 0-255min                                                               | Set the cycle of the PWM. The value of the Object "Control Value" is as the<br>PWM duty cycle and it the time of output On.<br>For example: When set cycle=10min and Object "Control Value"=75%,The<br>Output On time is 7.5min, Switch Off is 2.5min                                                                                                    |
| Emergency mode<br>monitoring time | ・not active<br>・10min ・20min ・30min<br>・1h ・2h ・3h ・4h                 | Monitoring time setting for emergency mode. In normal conditions, the Object<br>"Control Value" needs to send to the actuator periodically. When the system<br>fails to receive the Object "Control Value" periodically, the "Emergency mode"<br>can play a protective function.<br>When "Emergency mode" is active, the setting value here is the monitoring<br>time. If the Object "Control Value" is not received beyond the monitoring time,<br>it will automatically enter "Emergency mode". At this time, the duty cycle value<br>of the PWM output is determined by the following one.<br>Note: If the setting value of "Emergency mode monitoring time" is larger than<br>the setting value of "PWM cycle", the actuator will not send "State Emergency<br>Mode" Object.<br>For example: PWM cycle=9min, Emergency mode monitoring time=10min. |
|                                   | control value for emergency mode:0%-100%                               | The duty cycle value of the PWM output after entering "Emergency mode".<br>For example: PWM cycle=10min, where is set 20%, after entering "Emergency<br>mode", the duty ratio of PWM output is 10*20%=2min.                                                                                                    |

# 5.Blinds, Shutter

# 5.1 Blinds

If a channel is selected as blinds the user has a wide range of opportunities to parameterize the channel. These ones are expounded at the following segments.

As soon as the channel is selected as Blinds standardly three communications objects appear.

The following chart shows these objects:

| Number | Name                  | Length | Usage                                                  |
|--------|-----------------------|--------|--------------------------------------------------------|
| 161    | Blinds up/down        | 1 Bit  | Movement of the shutter                                |
| 162    | Slats adjustment/stop | 1 Bit  | Adjustment of the slats/ Stopping of the slat movement |

The communication object Blinds up/down" is used to move the blinds. Thereby is to consider that a logical "0" starts the upmovement and a logical "1" starts the down-movement. This configuration is standardly defined by KNX and controls an identical communication between KNX devices. The communication object "

Slats adjustment/stop" is used to adjust the slats. By calling this object the current movement of the blinds is simultaneous stopped.

#### 5.2 Shutter

There are also a wide range of opportunities to parameterize the channel at shutter function. The shutter function and the blind function are almost identical, but there are no options to parameterize or move the slats at the blind function. As soon as the channel is selected as shutter appears standardly three communications objects. The following chart shows these objects:

| Number | Name                      | Length | Usage                           |
|--------|---------------------------|--------|---------------------------------|
| 161    | Shutter up/down           | 1 Bit  | Movement of the shutter         |
| 162    | Short term operation/Stop | 1 Bit  | starts the short time operation |
| 163    | Stop                      | 1 Bit  | Stopping the shutter movement   |

The communication object "shutter up/down" is used to move the shutter. Thereby is to consider that a logical "0" starts the upmovement and a logical "1" starts the down-movement. The communication object "Stop" is used to stop the current movement of the shutters. The object stop can be called by a logical "0" or "1".

#### 5.3 Time for movement

By setting different times for movement the user is able to parameterize the Actuator individually for almost every shutter/blind. To be sure that the movement function works properly, you have to parameterize these times carefully. If the channel is selected as blinds there are additional settings for the moving time.

You can see the screen for setting these times in the following illustration.

#### Blinds:

| Time for Up/Down movement                         | ◎ same ○ different      |     |   |
|---------------------------------------------------|-------------------------|-----|---|
| Movement time                                     | 45                      | *   | s |
| Extension of movement time                        | 5%                      | •   |   |
| Step time for slats adjustment                    | 200                     | ‡ m | s |
| Slat adjustment time                              | 1200                    | ‡ m | s |
| Pause on reverse                                  | 500                     | ‡ m | s |
| Switch-On delay motor                             | 200                     | ‡ m | s |
| Switch-Off delay motor                            | 200                     | ‡ m | s |
| Inverchange connections for motor Up/<br>Down     | normal Up/Down inverted |     |   |
| Position of slats at end of driving(Move<br>Down) | 100%                    | •   |   |

#### Shutter:

| Time for Up/Down movement                           | same different         |        |     |
|-----------------------------------------------------|------------------------|--------|-----|
| Movement time                                       | 45                     |        | ÷ s |
| Extension of movement time                          | 5%                     |        | •   |
| Short term operation                                | not active active      |        |     |
| Up/Down movement can stop(Single<br>object control) | not active active      |        |     |
| Pause on reverse                                    | 500                    | *      | ms  |
| Switch-On delay motor                               | 200                    | ÷      | ms  |
| Switch-Off delay motor                              | 200                    | *<br>* | ms  |
| Inverchange connections for motor Up/<br>Down       | ormal Up/Down inverted |        |     |

In the following chart, you can see the setting range for the movement times:

| ETS-text                       | Dynamic range                     | comment                                                        |
|--------------------------------|-----------------------------------|----------------------------------------------------------------|
|                                | [default value]                   |                                                                |
| Time for movement Up/Down      | • same                            | Adjustment, whether up and down movement should be             |
|                                | • different                       | different or not                                               |
| Movement time                  | 1-10000sec                        | Sets the duration for an up/down movement                      |
|                                | [45sec]                           |                                                                |
| Extension of time for          | no extension, 2%, <b>5%</b> ,10%, | The extension of movement is for the definitely driving to the |
| movement                       | 15%, 20%                          | end stop and has no effects to the calculation of the absolute |
|                                |                                   | positions.                                                     |
| Step time for slats adjustment | 50-5000ms                         | Only at Blinds.                                                |
|                                | [200ms]                           | Duration for a step at the adjustment of blinds                |
| Slat adjustment time           | 10-10000ms                        | Only at Blinds.                                                |
|                                | [1200ms]                          | Duration for the whole adjustment of blinds (0-100%)           |
| Pause on reverse               | 1-2000ms                          | Sets the pause time between an up and down movement            |
|                                | [500ms]                           |                                                                |
| Switch-On delay motor          | 0-500ms                           | Switch-on delay for motors, which have not the whole power     |
|                                | [200ms]                           | at the beginning                                               |
| Switch-Off delay motor         | 0-500ms                           | Switch-off delay for motors, which have time lag after set off |
|                                | [200ms]                           |                                                                |
| Position of slats at end of    | 0-100%                            | Only at Blinds.                                                |
| Driving (Move Down)            | [100%]                            | Sets the position of slats after driving the shutter           |
| Short term operation           | • not active                      | Only at Shutter.                                               |
|                                | • active                          | Sets the short time operation on/off                           |
| Movement time for short term   | 50-5000ms                         | Only at Shutter.                                               |
| operation                      | [200ms]                           | Adjusts the time for one short time operation                  |

The functions are described in detail at the following segments

#### 5.3.1 Measure of the times for Movement

The individual times for the movement of shutter/blinds can be normally determined very precise by using a stop watch. If there are very short times for the movement, the measuring by using a watch will maybe cause problems. In this case it is suggested to adjust initially an approximated value, which should be a little bit shorter than the real time for movement. Afterwards you can test the adjusted time by triggering the shutters or blinds and control whether the final positions are achieved. If they are not achieved, you should set the time for movement gradually higher by using small steps until the final positions are achieved.

#### 5.3.2 Movement time

The movement time describes the time which the shutter actuator needs to drive the shutter/blinds from one final position to the other. When the adjusted time is over the channel is set off even when the final position was not achieved. So the shutter actuator triggers the down-movement/ up-movement for the adjusted time. Because shutters and blinds have often different times for the up down movement, different times can be adjusted for the up and down movement. The extension of time for movement guarantees the definitely driving to the end stops. This function has no effects to the calculation of the absolute positions. So you should always adjust the precise time for the movement time and activate the extension for the guaranteed driving to the end stops. Check if the manufactory gives any data for the movement times.

#### 5.3.3 Step time for slats adjustment

#### $\rightarrow$ only at blinds

You can adjust in which steps the slats shall be shifted with the setting "step time for slats". The opening angle can adjust thereby in small steps to prevent e.g. a glare of the sun after a changing of the solar altitude or tighten sunblind. Additional, it is possible to adjust the step range in a way so that the slats drive from one final position to the other in a specific number of steps. For this way of slat-movement, you have to set the step time for blinds to a multiple of the "Slat adjustment time". Thereby the multiple of the duration time specifies the number of steps, which are required to drive the slats from one final position to the other.

For Example: Slat adjustment time: 3000ms

Step time for slats = 300ms

 $\rightarrow$ Number of steps=10  $\rightarrow$  therefore the values 0&, 10%, ..., 100% can be appointed

#### 5.3.4 Slat adjustment time

#### $\rightarrow$ only at blinds

The Slat adjustment time sets the interval, which is required to drive the slats from 0% to 100% or backwards. Therefore the shutter actuator triggers the slat adjustment.

#### Tip for the measurement from very small durations of slat adjustment

- Drive the slats in a final position (either 100% closed or 100% opened)
- · Now send step commands until the other final position is achieved
- · Multiply the number of steps with the adjusted time for the step time of slats
- · Enter the result to the "duration of slat adjustment"

#### 5.3.5 Pause on reverse

The Pause on reverse is for the protection of the shutter motor, if the shutter actuator receives simultaneously commands for the up- and down-movement. A direct shift from the one to the other direction can contract the duration of the motor significantly and even by some motors a total damage is caused. If the shutter actuator receives during a running movement a command for a movement to the other direction, the shutter actuator will switch off the movement. Before the shutter actuator switches the movement to the other direction on, the actuator stops for the adjusted time for the pause at change of direction. The pause at change of direction counts as well for the change of direction of the up-/down movement as for the blind adjustment.

NOTE: Too short adjusted pause at change of direction can cause damages of the motor! Notice the manufacturer's data at the datasheet of the drive absolutely.

#### 5.3.6 Switch-on/Switch-off delay motor

Some motors cannot bring the full power at the moment of switching it on, but first after some milliseconds. The time, which the motor needs to get the full power, can be balanced with the adjustment of the switch-on delay of the motor. On the other hand there are motors, which run after it was switched off. This characteristic can be balanced by using the setting switch-off delay motor.

#### 5.3.7 Position of slats at end of Driving (Move Down)

#### $\rightarrow$ only at blinds

By using the adjustment "position of slats at end of Driving (Move Down)" be adjusted in which position the slats shall be set after a down -movement. The shutter actuator drives automatically to this position after the end of a blind-movement, by using the object "Blinds up/down". The position of slats at end of driving can be set percentage in 1% steps, from 0% to 100%, whereby 0% full opened and 100% full closed correspond.

If the movement is stopped by sending a stop-command, this position will not be driven to, because the process is stopped.

#### 5.3.8 Short term operation

#### →only at shutter

The short time operation helps you to drive the shutter to a certain position, e.g. for sun protection.

With small steps, the shutter can be driven to every possible position. It is often useful to set the short time operation as a multiple of the movement time. So the shutter can be driven from the bottom to the top, or the other way around, in a certain number of steps.

#### 5.4 Status objects

The following figure shows the possible settings for the status objects:

| Status current position                        | not active      active |
|------------------------------------------------|------------------------|
| Object for movement status                     | not active 👻           |
| Status current direction /position up/<br>down | not active active      |
| Status for current blocking/alarm              | not active active      |
| Diagnosis as character                         | send at request 👻      |

#### The following table shows the possible settings for the status objects:

| ETS-text                          | Dynamic range                               | comment                                                  |
|-----------------------------------|---------------------------------------------|----------------------------------------------------------|
|                                   | [default value]                             |                                                          |
| Status current position           | <ul> <li>not active</li> </ul>              | Activates/deactivates the objects for absolute position/ |
|                                   | • active                                    | absolute position of slats                               |
| Object for movement status        | not active                                  | Activates the status objects for movement status         |
|                                   | <ul> <li>move(1 object)</li> </ul>          |                                                          |
|                                   | <ul> <li>moving up + moving down</li> </ul> |                                                          |
| Status current direction /        | <ul> <li>not active</li> </ul>              | Activates the status objects for current direction and   |
| position up/down                  | • active                                    | reaching the upper / lower end stop                      |
| Status for current blocking/alarm | not active                                  | Activates the status object for current blocking/alarms  |
|                                   | • active                                    |                                                          |
| Diagnosis as character            | not active                                  | When activated, the transmission condition for the       |
|                                   | <ul> <li>send at request</li> </ul>         | diagnostic text is defined                               |
|                                   | send at change                              |                                                          |

| Number | Name                             | Length   | Usage                                                     |
|--------|----------------------------------|----------|-----------------------------------------------------------|
| 164    | Status current position          | 1 byte   | Indicates the actual shutter/blinds position              |
| 165    | Status current position of slats | 1 byte   | Only at Blinds Indicates the actual position of the slats |
| 166    | Status current direction         | 1 Bit    | Indicates the actual direction of the movement            |
| 167    | Status upper position            | 1 Bit    | Indicates reaching the upper limit position               |
| 168    | Status lower position            | 1 Bit    | Indicates reaching the lower limit position               |
| 169    | Status lock/alarm                | 1 Bit    | Indicates an active alarm or an active lock function      |
| 170    | Status of movement               | 1 Bit    | Indicates an active movement                              |
| 180    | Diagnosis text                   | 14 bytes | Output of the diagnostic text in "Characters"             |

### 5.4.1 Status objects current position

The status objects "Status current position" and "Status current slat position" are used to display the absolute position. The two objects indicate the current state of the height and the opening angle of the slats, each after the end of the movement. The objects can be used e.g. for visualization.

#### 5.4.2 Report objects lower/upper position

The 1-bit objects "Status lower position" and "Status upper position" each output a 1 signal when the lower or upper end position has been reached. As soon as the end position has been left, the signal changes from 1 to 0. The two objects can be used for monitoring the blinds/shutters.

# 5.4.3 Movement Status/Current direction

The object "status of movement" can be selected as one or two objects. As one object, it reports a momentary movement with a "1". In the case of two objects it reports an active up- and an active down movement via two separate objects. The 1-bit object "Status of the current direction" indicates an upward travel via a logical "0" and a downward travel via a logical "1". The status is sent as soon as a movement is started and remains internally until a new up / down command is sent.

#### 5.4.4 Status Lock/Alarms

The Object "status lock/alarms" indicates an active lock function or an active alarm with a "1"

#### 5.4.5 Diagnosis as character

Data sent from this function utilizes American Standard Code for Information Interchange or ASCII character encoding. It combines characters by using hexadecimal numbers.

| Diagnosetext   | Last executed command                             |
|----------------|---------------------------------------------------|
| Up             | Upward movement                                   |
| Down           | Down movement                                     |
| Bit position   | Object "Drive to position" generates Bit position |
| Reference      | Reference drive                                   |
| Blind/Stop     | Slats adjustment/Stop                             |
| Absolute pos   | Absolute position                                 |
| Wind alarm     | Wind alarm activated                              |
| Rain alarm     | Rain alarm activated                              |
| Frost alarm    | Frost alarm activated                             |
| Alarm End      | Alarm finished                                    |
| Auto position  | Automatic position                                |
| Scene          | Scene call                                        |
| Locked         | Channel is locked                                 |
| Window open    | Window open - Action for air function executed    |
| Window close   | Window closed                                     |
| Abs lock       | Absolute positions are locked                     |
| Function lock  | Object "Block functions" has been activated       |
| Bus Reset      | Bus power recovery                                |
| Stop           | Object "Stop" stops                               |
| Manual Oper    | Manual operation on the device                    |
| Up dn lock     | Object: Block function is active and              |
| Man Oper lock  | Manual operation is locked                        |
| Auto Pos lock  | Automatic position is locked                      |
| Scene lock     | Scene call is locked                              |
| Central up     | Upward movement via central object                |
| Central down   | Down movement via central object                  |
| Blind/Stop     | Slats adjustment/Stop                             |
| Central abs    | Absolute position via central object              |
| Cen Blind/Stop | Slats adjustment /Stop via central object         |

# 5.5 Scene function

The same as switch functions, blinds and shutter also has scene function for use. By calling a scene, you can set the blinds or shutter at positions you desired.

The following chart shows the relevant communication object:

| Number | Name  | Length | Usage             |
|--------|-------|--------|-------------------|
| 173    | Scene | 1 Byte | Call of the scene |

For calling a certain scene, you have to send the value for the scene to the communication object. The value of the scene number is always one number less than the adjusted scene number. There are up to 8 storage options for scenes at every channel.

#### Blinds:

| Learn scene               | not active      active |
|---------------------------|------------------------|
| Scene number A            | not active 🔻           |
| Scene A-Height position   | 0% 🗸                   |
| Scene A-Position of slats | 0% 👻                   |
| Scene A-Block function    | not active 🔻           |
| Scene number B            | not active 🔻           |
| Scene B-Height position   | 0% 👻                   |
| Scene B-Position of slats | 0% 👻                   |
| Scene B-Block function    | not active 🔻           |
| Scene number C            | not active 🔻           |
| Scene C-Height position   | 0% 👻                   |
| Scene C-Position of slats | 0% 🗸                   |
| Scene C-Block function    | not active 🔻           |
| Scene number D            | not active 💌           |
| Scene D-Height position   | 0% 👻                   |
| Scene D-Position of slats | 0% 👻                   |
| Scene D-Block function    | not active 🔻           |
| Scene number E            | not active 🔻           |
| Scene E-Height position   | 0% 👻                   |
| Scene E-Position of slats | 0% 👻                   |
| Scene E-Block function    | not active 🔻           |

| r                         |              |
|---------------------------|--------------|
| Scene number F            | not active 🔻 |
| Scene F-Height position   | 0% -         |
| Scene F-Position of slats | 0% 👻         |
| Scene F-Block function    | not active 🔻 |
|                           |              |
| Scene number G            | not active 🔹 |
| Scene G-Height position   | 0% -         |
| Scene G-Position of slats | 0% 🗸         |
| Scene G-Block function    | not active 🔻 |
|                           |              |
| Scene number H            | not active 🔹 |
| Scene H-Height position   | 0% 👻         |
| Scene H-Position of slats | 0% 🗸         |
| Scene H-Block function    | not active 🔻 |

# Shutter:

| Learn scene             | not active active |   |
|-------------------------|-------------------|---|
| Scene number A          | not active        | • |
| Scene A-Height position | 0%                | • |
| Scene A-Block function  | not active        | • |
| Scene number B          | not active        | • |
| Scene B-Height position | 0%                | • |
| Scene B-Block function  | not active        | • |
| Scene number C          | not active        | • |
| Scene C-Height position | 0%                | • |
| Scene C-Block function  | not active        | • |
| Scene number D          | not active        | • |
| Scene D-Height position | 0%                | • |
| Scene D-Block function  | not active        | • |
| Scene number E          | not active        | • |
| Scene E-Height position | 0%                | • |
| Scene E-Block function  | not active        | • |
| Scene number F          | not active        | • |
| Scene F-Height position | 0%                | • |
| Scene F-Block function  | not active        | • |

| Scene number G          | not active | - |
|-------------------------|------------|---|
| Scene G-Height position | 0%         | - |
| Scene G-Block function  | not active | - |
| Scene number H          | not active | • |
| Scene H-Height position | 0%         | • |
| Scene H-Block function  | not active |   |

The chart shows the possible settings for scenes and the settings are available at the sub menu for blinds or shutter.

| ETS-text                  | Dynamic range                                          | comment                                                    |
|---------------------------|--------------------------------------------------------|------------------------------------------------------------|
|                           | [default value]                                        |                                                            |
| Learn scene               | • not active                                           | not active: The learn scene function is not enabled.       |
|                           | • active                                               | Object value corresponds to DPT17.001 scene number.        |
|                           |                                                        | active: Enable the learn scene feature. Object corresponds |
|                           |                                                        | to DPT 18.001 scene control.                               |
| Scene number A            | • not active                                           | Whether to enable the setting of scene A                   |
|                           | • active                                               |                                                            |
| Scene A-Height position   | 0% – 100%                                              | Setting for absolute position when the scene is called     |
|                           | [0%]                                                   |                                                            |
| Scene A-Position of slats | 0% – 100%                                              | Only at Blinds.                                            |
|                           | [0%]                                                   | Setting for absolute slat position when calling the scene  |
| Scene A-Block function    | not active                                             | Response to the function you set when calling the scene    |
|                           | enable block for abs,position                          |                                                            |
|                           | disable block for abs,position                         |                                                            |
|                           | enable "Block functions"                               |                                                            |
|                           | <ul> <li>disable "Block functions"</li> </ul>          |                                                            |
|                           | • enable "Block functions"and abs,                     |                                                            |
|                           | position                                               |                                                            |
|                           | <ul> <li>disable "Block functions" and abs,</li> </ul> |                                                            |
|                           | position                                               |                                                            |

# 5.6 Automatic function

An automatic function can be activated for each channel. Via the automatic function, up to 4 different states can be called up for each channel. The automatic function is divided into 2 blocks (A and B). The automatic function also makes it possible to carry out several actions simultaneously, e.g. via one command to move to a shutter position as well as to a blind position and, in addition, to adjust the slats of the blind Blinds:

The following figure shows the activation of the automatic function for a channel:

Automatic functions

not active active

If the automatic function for a channel is activated, a new sub-point (channel X: automatic) appears in the left selection menu for the automatic function, in which the further settings can be made. The automatic function can still be executed even when the window is open or tilted.

# Blinds:

| Used automatic objects                                 | Block A Block B        |  |
|--------------------------------------------------------|------------------------|--|
| Selected block must be enabled under "General Setting" |                        |  |
| Automatic position 1                                   | O not active () active |  |
| Height position                                        | 0% -                   |  |
| Position of slats                                      | 0% -                   |  |
| Move to position (value=1)                             | always                 |  |
| Action at withdrawal of automatic position (value=0)   | not active 🔻           |  |
| Automatic position 2                                   | not active active      |  |
| Automatic position 3                                   | not active active      |  |
| Automatic position 4                                   | not active active      |  |

# Shutter:

| Used automatic objects                                  | Block A Block B       |  |
|---------------------------------------------------------|-----------------------|--|
| Selected block must be enabled under "General Setting"  |                       |  |
| Automatic position 1                                    | ◯ not active ◎ active |  |
| Height position                                         | 0% -                  |  |
| Move to position (value=1)                              | always                |  |
| Action at withdrawal of automatic<br>position (value=0) | not active 💌          |  |
| Automatic position 2                                    | not active active     |  |
| Automatic position 3                                    | not active active     |  |
| Automatic position 4                                    | not active active     |  |

| ETS-text                          | Dynamic range                           | comment                                                     |
|-----------------------------------|-----------------------------------------|-------------------------------------------------------------|
|                                   | [default value]                         |                                                             |
| Used automatic objects            | • Block A                               | Select which automatic block this channel should react      |
|                                   | • Block B                               |                                                             |
| Automatic position 1              | • not active                            | Active or not active the position                           |
|                                   | • active                                |                                                             |
| Height position                   | 0% – 100%                               | Height position to be approached by the automatic           |
|                                   | [0%]                                    | function                                                    |
| Position of slats                 | 0% – 100%                               | Only at Blinds.                                             |
|                                   | [0%]                                    | Slat position to be approached by the automatic function    |
| Move to position(value=1)         | • always                                | Restriction when the automatic position is to be approached |
|                                   | <ul> <li>if position is Up</li> </ul>   |                                                             |
|                                   | <ul> <li>if position is Down</li> </ul> |                                                             |
| Action at withdrawal of automatic | • not active                            | The action at withdrawal defines an action after the        |
| position(value=0)                 | • move up                               | automatic position has been reset (sending value 0).        |
|                                   | • move down                             | The withdrawal action is executed only if the position is   |
|                                   |                                         | equal to the set automatic position, i.e. it has not been   |
|                                   |                                         | moved                                                       |

# 5.7 Air function

The air function includes the logic for querying window contact. To use the air function, this has to be activated in the parameters of the channel.

# Blinds:

| Window contacts            | <ul> <li>1 contact for "open" window</li> <li>2 contacts for "open"/"titled" window</li> </ul> |   |
|----------------------------|------------------------------------------------------------------------------------------------|---|
| Value for "open"           | ◎ Value 0 ○ Value 1                                                                            |   |
| Behavior if window open    | $\bigcirc$ execute air function $\bigcirc$ set block function                                  |   |
| Action if window is "open" | move oposition if lower                                                                        | • |
| Height position for "open" | 0%                                                                                             | • |
| Slat position for "open"   | 0%                                                                                             | • |
| Action if window is closed | move to former position                                                                        | • |

| Window contacts            | 1 contact for "open" window<br>2 contacts for "open"/"titled" win | dow        |
|----------------------------|-------------------------------------------------------------------|------------|
| Value for "open"           | Value 0 Value 1                                                   |            |
| Behavior if window open    | execute air function of set block                                 | k function |
| Action if window is "open" | move oposition if lower                                           | •          |
| Height position for "open" | 0%                                                                | •          |
| Action if window is closed | move to former position                                           | •          |

| ETS-text                          | Dynamic range                                   | comment                                                        |
|-----------------------------------|-------------------------------------------------|----------------------------------------------------------------|
|                                   | [default value]                                 |                                                                |
| Window contacts                   | <ul> <li>1 contact for "open" window</li> </ul> | Select whether one or two window contacts are installed        |
|                                   | • 2 contacts for "open/titled" window           |                                                                |
| 1 contact for "open" window is se | lected                                          |                                                                |
| Value for "open"                  | • Value 0                                       | Select which signal "0" or "1" to activate the function        |
|                                   | • Value 1                                       | function                                                       |
| Behavior if window open           | <ul> <li>execute air function</li> </ul>        | Execute air function: functions of Action if window is "open", |
|                                   | <ul> <li>set block function</li> </ul>          | Height position for "open" etc. will appear when this          |
|                                   |                                                 | option is selected set block function: action as normal        |
|                                   |                                                 | blocking function is activated                                 |
| Action if window if "open"        | not active                                      | Action to be executed when opening the window; move            |
|                                   | move position if down                           | position if down: execute action of Height/Slat position       |
|                                   | <ul> <li>move position if lower</li> </ul>      | if Object: Status current position = 100%. move position       |
|                                   |                                                 | if lower: execute action of Height/Slat position if parameters |
|                                   |                                                 | of Object: Status current position is larger than that of      |
|                                   |                                                 | Height/Slat position                                           |
| Height position for "open"        | 0% – 100%                                       | Sets position of the blinds or shutter for the position        |
|                                   | [0%]                                            |                                                                |
| Slat position for "open"          | 0% – 100%                                       | Only at Blinds Sets position of slats for the position         |
|                                   | [0%]                                            |                                                                |
| Action if window is closed        | • no action                                     | Action to be executed after closing the window                 |
|                                   | move to top                                     |                                                                |
|                                   | move to bottom                                  |                                                                |
|                                   | <ul> <li>move to former position</li> </ul>     |                                                                |

| ETS-text                         | Dynamic range                                  | comment                                                  |
|----------------------------------|------------------------------------------------|----------------------------------------------------------|
|                                  | [default value]                                |                                                          |
| 2 contacts for "open/titled" wir | ndow is selected                               |                                                          |
| Value for "open"                 | Contact1="0"/contact2="0"                      | Select which signal to activate the function             |
|                                  | Contact1="1" /contact2="0"                     |                                                          |
|                                  | <ul> <li>Contact1="0"/contact2="1"</li> </ul>  |                                                          |
|                                  | · Contact1="1"/contact2="1"                    |                                                          |
| Value for "tilted                | Contact1="0"/contact2="0"                      | Select which signal to activate the function             |
|                                  | <ul> <li>Contact1="1" /contact2="0"</li> </ul> |                                                          |
|                                  | <ul> <li>Contact1="0"/contact2="1"</li> </ul>  |                                                          |
|                                  | <ul> <li>Contact1="1"/contact2="1"</li> </ul>  |                                                          |
| Behavior if window open          | $\cdot$ execute air function                   | Execute air function: functions of Action if window is   |
|                                  | set block function                             | "open", Height position for "open" will appear when this |
|                                  |                                                | option is selected set block function: action as normal  |
|                                  |                                                | blocking function is activated                           |
| Action if window if "open"       | • not active                                   | Action to be executed when opening the window            |
|                                  | <ul> <li>move position if down</li> </ul>      |                                                          |
|                                  | <ul> <li>move position if lower</li> </ul>     |                                                          |
| Height position for "open"       | 0% – 100%                                      | Sets position of the blinds or shutter for the position  |
|                                  | [0%]                                           |                                                          |
| Slat position for "open"         | 0% – 100%                                      | Only at Blinds.                                          |
|                                  | [0%]                                           | Sets position of slats for the position                  |
| Action if window is "tilted"     | • not active                                   | Action to be executed when the window is tilted          |
|                                  | $\cdot$ move position if down                  |                                                          |
|                                  | <ul> <li>move position if lower</li> </ul>     |                                                          |
| Height position for "tilted"     | 0% – 100%                                      | Sets position of the blinds or shutter for the position  |
|                                  | [0%]                                           |                                                          |
| Slat position for "tilted"       | 0% – 100%                                      | Only at Blinds.                                          |
|                                  | [0%]                                           | Sets position of slats for the position                  |
| Action if window is closed       | • no action                                    | Action to be executed after closing the window           |
|                                  | • move to top                                  |                                                          |
|                                  | • move to down                                 |                                                          |
|                                  | <ul> <li>move to former position</li> </ul>    |                                                          |

# 5.8 Alarm and block functions

The menu for the alarm and block functions is permanently displayed and contains the settings for the alarms and the normal blocking function:

#### Blinds:

| Alarm orader                        | Wind alarm,Rain alarm,Frost alarm, Block function |
|-------------------------------------|---------------------------------------------------|
| Normal blocking function            | not active active                                 |
| Advanced block                      | not active active                                 |
| Wind alarm                          | not active active                                 |
| Rain alarm                          | not active active                                 |
| Frost alarm                         | not active active                                 |
| Height position for alarms/blocking | 0% -                                              |
| Slat position for alarm/blocking    | 0% 🗸                                              |

#### Shutter:

| Alarm orader                        | Wind alarm,Rain alarm,Frost alarm, Block function |
|-------------------------------------|---------------------------------------------------|
| Normal blocking function            | not active active                                 |
| Advanced block                      | not active active                                 |
| Wind alarm                          | not active active                                 |
| Rain alarm                          | not active active                                 |
| Frost alarm                         | not active active                                 |
| Height position for alarms/blocking | 0% 🗸                                              |

#### 5.8.1 Alarm Order (Priority)

The parameter "Alarm order" describes the priority of the individual alarms. The following table shows the possible settings for this parameter:

The following chart shows the dynamic range for this parameter:

| ETS-text    | Dynamic range                         | comment                                      |  |
|-------------|---------------------------------------|----------------------------------------------|--|
|             | [default value]                       |                                              |  |
| Alarm order | $\cdot$ Wind alarm, Rain alarm, Frost | Indicates the priority of the alarm function |  |
|             | alarm, Block function                 |                                              |  |
|             | • Wind alarm, Rain alarm, Block       |                                              |  |
|             | function, Frost alarm                 |                                              |  |
|             | • Wind alarm, Block function, Rain    |                                              |  |
|             | alarm, Frost alarm                    |                                              |  |
|             | • Block function, Wind alarm, Rain    |                                              |  |
|             | alarm, Frost alarm                    |                                              |  |

If two or more alarms are active at the same time, the actuator evaluates the alarms according to the set sequence. The actuator only performs the action of the higher priority alarm. The action for the lower priority alarm is not executed as long as the higher priority alarm is active. However, if the alarm with the higher priority is inactive and the lower priority alarm is still active, then the action of the lower priority alarm is executed.

# 5.8.2 Alarm types

Three different alarm types (wind alarm, rain alarm, frost alarm) can be activated, for which further settings can then be made.

| ETS-text                        | Dynamic range                               | comment                                                     |
|---------------------------------|---------------------------------------------|-------------------------------------------------------------|
|                                 | [default value]                             |                                                             |
| Wind alarm                      | • not active                                | Activation of the wind alarm                                |
|                                 | • active                                    |                                                             |
| Monitoring time (0= not active) | 0 - 120 min                                 | Cyclic monitoring of the wind alarm. Setting 0 deactivates  |
| (Only at active wind alarm)     | [0 min]                                     | the cyclic monitoring                                       |
| Action at wind alarm            | • no action                                 | Action after activation of the wind alarm                   |
| (Only at active wind alarm)     | • move to top                               |                                                             |
|                                 | <ul> <li>move to button</li> </ul>          |                                                             |
|                                 | <ul> <li>move to high position</li> </ul>   |                                                             |
| Action at rest of alarm         | • no action                                 | Action after removal of the wind alarm                      |
| (Only at active wind alarm)     | <ul> <li>move to top</li> </ul>             |                                                             |
|                                 | <ul> <li>move to button</li> </ul>          |                                                             |
|                                 | <ul> <li>move to former position</li> </ul> |                                                             |
| Rain alarm                      | • not active                                | Activation of the rain alarm                                |
|                                 | • active                                    |                                                             |
| Monitoring time (0= not active) | 0 - 120 min                                 | Cyclic monitoring of the rain alarm. Setting 0 deactivates  |
| (Only at active rain alarm)     | [0 min]                                     | the cyclic monitoring                                       |
| Action at rain alarm            | • no action                                 | Action after activation of the rain alarm                   |
| (Only at active rain alarm)     | <ul> <li>move to top</li> </ul>             |                                                             |
|                                 | <ul> <li>move to button</li> </ul>          |                                                             |
|                                 | <ul> <li>move to high position</li> </ul>   |                                                             |
| Action at rest of alarm         | • no action                                 | Action after removal of the rain alarm                      |
| (Only at active rain alarm)     | • move to top                               |                                                             |
|                                 | <ul> <li>move to button</li> </ul>          |                                                             |
|                                 | <ul> <li>move to former position</li> </ul> |                                                             |
| Frost alarm                     | • not active                                | Activation of the frost alarm                               |
|                                 | • active                                    |                                                             |
| Monitoring time (0= not active) | 0 - 120 min                                 | Cyclic monitoring of the frost alarm. Setting 0 deactivates |
| (Only at active frost alarm)    | [0 min]                                     | the cyclic monitoring                                       |
| Action at frost alarm           | • no action                                 | Action after activation of the frost alarm                  |
| (Only at active frost alarm)    | <ul> <li>move to top</li> </ul>             |                                                             |
|                                 | <ul> <li>move to button</li> </ul>          |                                                             |
|                                 | <ul> <li>move to high position</li> </ul>   |                                                             |
| Action at rest of alarm         | • no action                                 | Action after removal of the frost alarm                     |
| (Only at active frost alarm)    | • move to top                               |                                                             |
|                                 | <ul> <li>move to button</li> </ul>          |                                                             |
|                                 |                                             |                                                             |

If an alarm is activated, the relevant communication object is displayed for this alarm. If the corresponding communication object receives a "1" signal, the alarm function is activated. A "0" signal deactivates the alarm.

| Number | Function    | Length | Usage                                    |
|--------|-------------|--------|------------------------------------------|
| 177    | Wind alarm  | 1 Bit  | Activation / deactivation of wind alarm  |
| 178    | Rain alarm  | 1 Bit  | Activation / deactivation of rain alarm  |
| 179    | Frost alarm | 1 Bit  | Activation / deactivation of frost alarm |

The following table shows the related communication objects:

#### 5.8.3 Periodical observation

The cyclic monitoring of the alarm function can be set separately for each of the three alarms. The setting range moves from 0-120 min, the setting 0 min switches off the cyclic monitoring. The communication object for the respective alarm must receive a signal within the set monitoring time. Otherwise the alarm is triggered automatically. In KNX weather stations there are settings, in which intervals a cyclic transmission is to take place. The time for the cyclic transmission should always be below the monitoring time set in the shutter actuator in order to prevent accidental triggering of an alarm. The cyclic monitoring ensures that a weather sensor is functioning properly. If a signal fails due to a failure of a weather station or a wire break, the shutter actuator triggers an alarm after the monitoring time has elapsed.

#### 5.8.4 Normal blocking

The following table shows the possible settings for the locking object:

| ETS-text                  | Dynamic range                               | comment                                                       |
|---------------------------|---------------------------------------------|---------------------------------------------------------------|
|                           | [default value]                             |                                                               |
| Normal blocking function  | <ul> <li>not active</li> </ul>              | Activation of the normal blocking function                    |
|                           | • active                                    |                                                               |
| Action at block (value=1) | • no action                                 | Setting the action which is to be triggered when activating   |
|                           | <ul> <li>move to top</li> </ul>             | a block with a 1                                              |
|                           | <ul> <li>move to button</li> </ul>          |                                                               |
|                           | <ul> <li>move to high position</li> </ul>   |                                                               |
| Action at rest of block   | • no action                                 | Setting the action which is to be triggered when deactivating |
|                           | <ul> <li>move to top</li> </ul>             | a block with a 0                                              |
|                           | <ul> <li>move to button</li> </ul>          |                                                               |
|                           | <ul> <li>move to former position</li> </ul> |                                                               |

The shutter actuator can move to a defined position, move to top/button or remain in its former position when Action at rest of block is activated. When the block function is active, the channel cannot be operated.

#### Scenes, automatic positions and 1Bit move to position are also blocked!

When the block is released, the channel can move to top/button, move to the position it held before the block function or remain in the current position.

An example of using the block function is to block the blinds/shutters when opening a terrace door. Thus, e.g. when opening the terrace door, the blinds/shutters are moved upwards and are blocked.

The following table shows the related communication objects:

| Number | Function | Length | Usage                                                   |
|--------|----------|--------|---------------------------------------------------------|
| 180    | Block    | 1 Bit  | Activation/deactivation of the simple blocking function |

#### 5.8.5 Height position

For each channel, an absolute height position can be set, which is approached by the setting "move to height position":

| ETS-text                            | Dynamic range   | comment                                                  |
|-------------------------------------|-----------------|----------------------------------------------------------|
|                                     | [default value] |                                                          |
| Height position for alarms/blocking | 0% – 100%       | Setting the absolute height position for alarms/blocking |
|                                     | [0%]            |                                                          |
| Slat position for alarm/blocking    | 0% – 100%       | Only at Blinds                                           |
|                                     | [0%]            | Setting the absolute slat position for alarms/blocking   |

An absolute height position can be defined per channel, which can be approached with an active alarm or an active block. This position is valid for all alarms of this channel

#### 5.8.6 Advanced block function

The advanced block functions can be activated for each channel via a separate sub-item in the submenu Alarm and block functions. If the advanced block functions have been activated, a new submenu of Extended block function appears in the selection menu under the respective channel.

The following figure shows the activation of the advanced block functions:

| Advanced block | not active active |  |
|----------------|-------------------|--|
|----------------|-------------------|--|

The following figure shows the subdivision of the sub-menu Advanced block functions:

| Object "Block absolute position"                                | O not active | active   |   |
|-----------------------------------------------------------------|--------------|----------|---|
| Block automaticly "Absolute position" by using Up/Down movement | O not active | active   | - |
| Cancel blocking if upper position is<br>reached                 | O not active | active   |   |
| Object "Block functions"                                        | O not active | active   | - |
| Block manual operation                                          | not active   | ◯ active |   |
| Block Up/Down movement                                          | O not active | ◯ active |   |
| Block absolute position                                         | O not active | ◯ active |   |
| Block automatic position                                        | O not active | ◯ active |   |
| Block scene                                                     | O not active | ◯ active |   |
| Block air function                                              | O not active | active   |   |
| Block central objects                                           | not active   | •        | - |

The following table shows the settings for the Advanced block function:

| ETS-text                            | Dynamic range                  | comment                                                |
|-------------------------------------|--------------------------------|--------------------------------------------------------|
|                                     | [default value]                |                                                        |
| Object "Block absolute position"    | <ul> <li>not active</li> </ul> | Activates the communication object for the blocking of |
|                                     | • active                       | an absolute position command                           |
| Block automatic "Absolute position" | not active                     | Activates the block for starting absolute position by  |
| by using Up/Down movement           | • active                       | manual movement Up/Down                                |
| Cancel blocking if upper position   | <ul> <li>not active</li> </ul> | Dectivates the block for starting absolute position by |
| is reached                          | • active                       | reaching the upper position                            |

| ETS-text                            | Dynamic range                                            | comment                                                   |
|-------------------------------------|----------------------------------------------------------|-----------------------------------------------------------|
|                                     | [default value]                                          |                                                           |
| Object "Block functions"            | <ul> <li>not active</li> </ul>                           | Activates the communication object and the settings for   |
|                                     | • active                                                 | the universal blocking function                           |
| Block manual operation              | <ul> <li>not active</li> </ul>                           | When activated, the manual operation is blocked           |
|                                     | • active                                                 |                                                           |
| Block Up/Down movement              | • not active                                             | When activated, the Up/Down movement is blocked           |
|                                     | • active                                                 |                                                           |
| Block Absolute position             | • not active                                             | When activated, "absolute position" is blocked            |
|                                     | • active                                                 |                                                           |
| Block Automatic position            | • not active                                             | When activated, "automatic position" is blocked           |
|                                     | • active                                                 |                                                           |
| Block scene                         | • not active                                             | When activated, "scene" is blocked                        |
|                                     | • active                                                 |                                                           |
| Block air function                  | <ul> <li>∙ not active</li> </ul>                         | When activated, the "air function" is blocked             |
|                                     | • active                                                 |                                                           |
| Block central object                | • not active                                             | Setting which central functions the object "Block central |
|                                     | <ul> <li>lock only "Up"</li> </ul>                       | object" should block                                      |
|                                     | <ul> <li>block only Down</li> </ul>                      |                                                           |
|                                     | <ul> <li>block only Up/Down</li> </ul>                   |                                                           |
|                                     | <ul> <li>block "Absolute position"</li> </ul>            |                                                           |
|                                     | <ul> <li>block "Absolute position" and "Up"</li> </ul>   |                                                           |
|                                     | <ul> <li>block "Absolute position" and "Down"</li> </ul> |                                                           |
|                                     | <ul> <li>block "Absolute position" and "Up/</li> </ul>   |                                                           |
|                                     | Down"                                                    |                                                           |
| Block Central objects automatically | not active                                               | When activated, Central objects automatically with        |
| with "Down" (Only active when       | active                                                   | "Down" is blocked                                         |
| Block central object is not at      |                                                          |                                                           |
| "not active")                       |                                                          |                                                           |
| Cancel blocking of central objects  | • not active                                             | When activated, Central objects automatically with        |
| with "Up" (Only active when Block   | • active                                                 | "Down" is blocked                                         |
|                                     |                                                          |                                                           |

If the individual blocking functions are activated, the corresponding communication objects are displayed. The table shows the related block objects:

| Number | Function                     | Length | Usage                                                          |
|--------|------------------------------|--------|----------------------------------------------------------------|
| 184    | Block absolute position mode | 1 Bit  | Blocks the movement via absolute positions                     |
| 185    | Block function               | 1 Bit  | Blocks the functions according to the settings for this object |
| 186    | Block central object         | 1 Bit  | Blocks the central objects according to the set parameters     |

The parameter "Block absolute position " allows to block the absolute position commands at each channel as well as central. If the corresponding communication object "Block absolute position" is activated by sending a "1", the channel no longer reacts to absolute position commands.

**Example:** The function "Block automatic "Absolute position" by using Up/Down movement" allows to block the movement of the absolute position by a manual movement via Up/Down. This function finds its application when e.g. a weather station activates a sun protection function, but the user wants to move the blinds/shutter manually to any value. By the manual movement, the shutter actuator is now blocked from receiving the absolute position command for the sun protection but can be moved normally by Up/Down. The block can be automatically cancelled by activation of the parameter "Cancel blocking when upper position is reached" as soon as the upper limit stop is reached or by sending a 0 to the communication object 40 "Block absolute positions". The ventilation function, automatic positions (1 bit) and "1bit move to position" can still be used and are not blocked! These can be locked via "Block functions".

The "Block absolute position/clouding " object can send the status after parameter activation for internal switching. The parameter "Block functions" makes it possible to configure the locking process itself and to configure it to its needs. 5 different sub-items are available for this purpose:

- Block manual operation
- · Blocks the manual operation for this channel
- Block Up/Down movement
- · Blocks the movement commands for the channel (at blinds also the slat adjustment)
- Block absolute position
- · Blocks the object absolute position and the automatic clouding for this channel
- Block automatic position
- Blocks automatic positions for this channel
- Block scene
- Blocks the scene function for this channel, e.g. is a scene called where this channel is involved, the channel remains in current position
- Block air function
- Blocks the automatic air function for this channel

The object "Block functions" can send the status after parameter activation for internal switching. For example: with internal activation via a scene.

The function "Block central objects" blocks the call of the channel via the central objects. For each channel, you can specify which central functions are to be blocked. Additionally it is possible to lock the central objects automatically with a Down command and to unlock them again with an Up command. This setting makes sense especially when all blinds are moved centrally via a time switch.

If, however, a channel is no longer to be processed after a manual movement command, it can be automatically blocked. The object "Block absolute position/clouding" can send the status after parameter activation at internal switching. All blocking functions are activated with a logical "1" and deactivated by a logical "0".

# 明緯企業股份有限公司 MEAN WELL ENTERPRISES CO., LTD.

248 新 北 市 五 股 區 五 權 三 路 28 號 No.28, Wuquan 3rd Rd., Wugu Dist., New Taipei City 248, Taiwan Tel: 886-2-2299-6100 Fax: 886-2-2299-6200 http://www.meanwell.com E-mail:info@meanwell.com

Your Reliable Power Partner